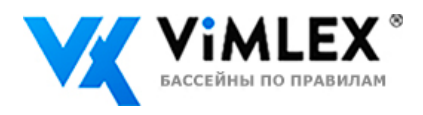

## **Инструкция по установке и эксплуатации**  $C \subseteq$

**OOL**control<sup>-</sup>45 exclusiv

## **Блок управления фильтрацией со встроенным регулятором уровня и с LAN-разъемом.**

Арт. №.: 310.000.0580

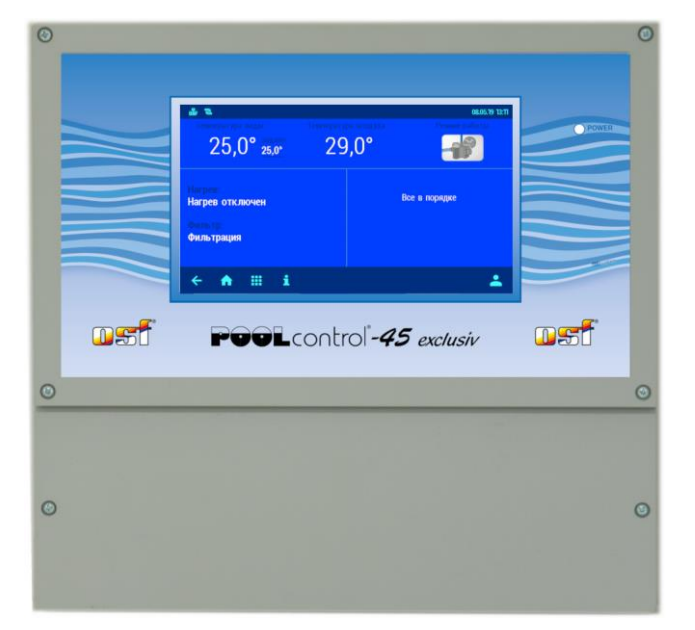

## **Подключаемые насосы**

230В- Однофазный насос, ток до 8A 400В- Трехфазный насос, токи до 8А Speck ECO-Touch-Pro Pumpe Speck Badu-90-ECO-VS Pumpe Speck Badu-90-ECO-Motion Pumpe Pentair IntelliFlo Pumpe Pentair SuperFlo Pumpe Zodiac FloPro VS Pumpe UWE PMM Pumpe

## **Технические данные**

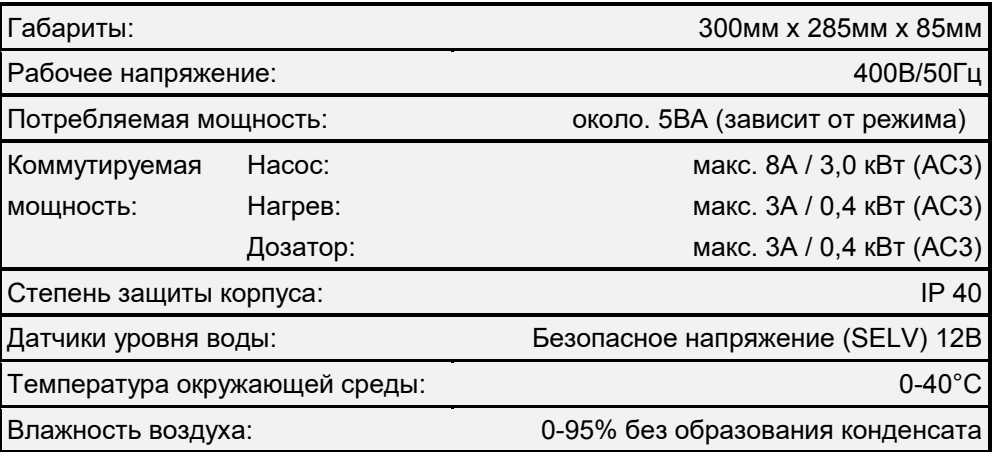

# Содержание

<span id="page-1-0"></span>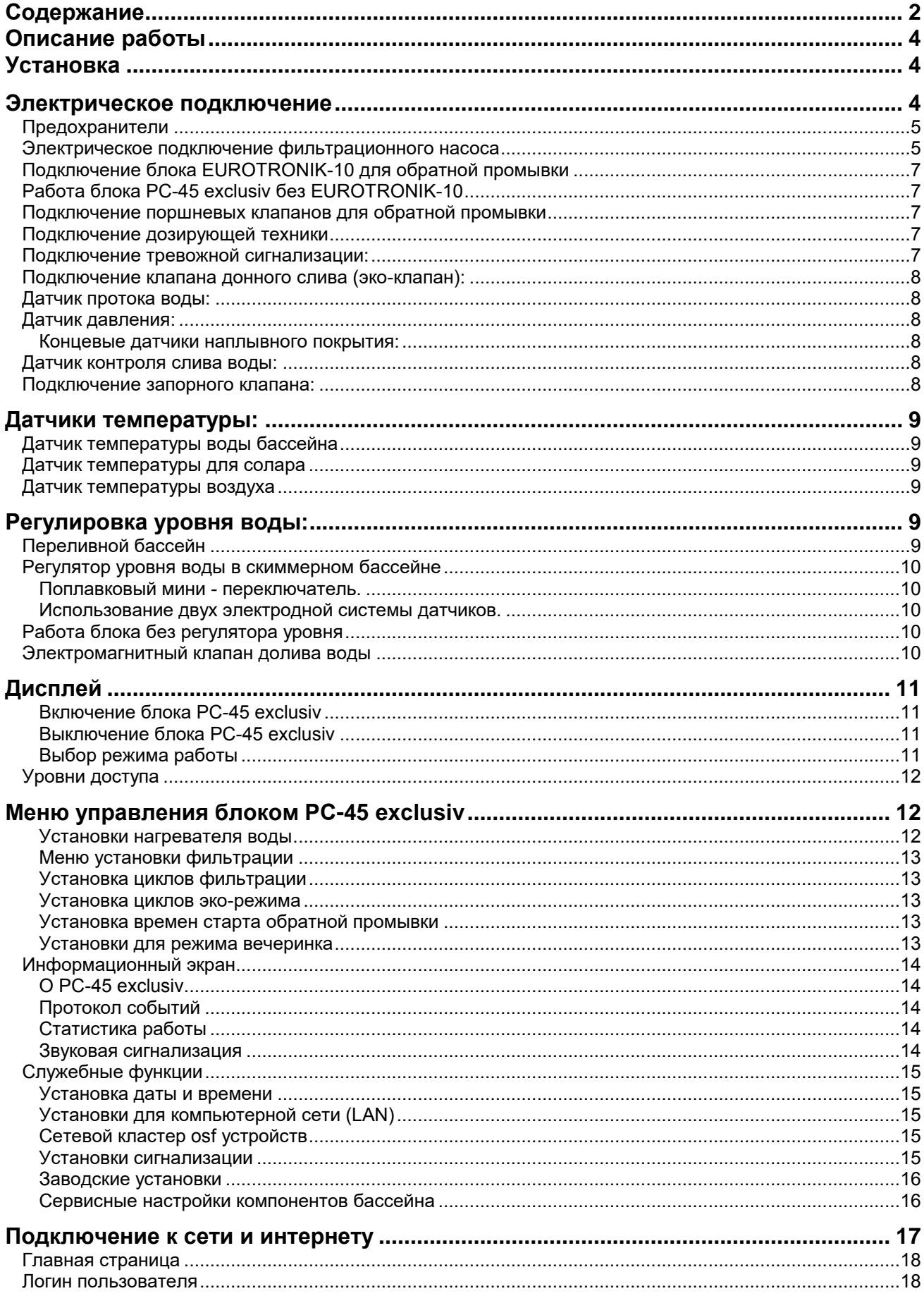

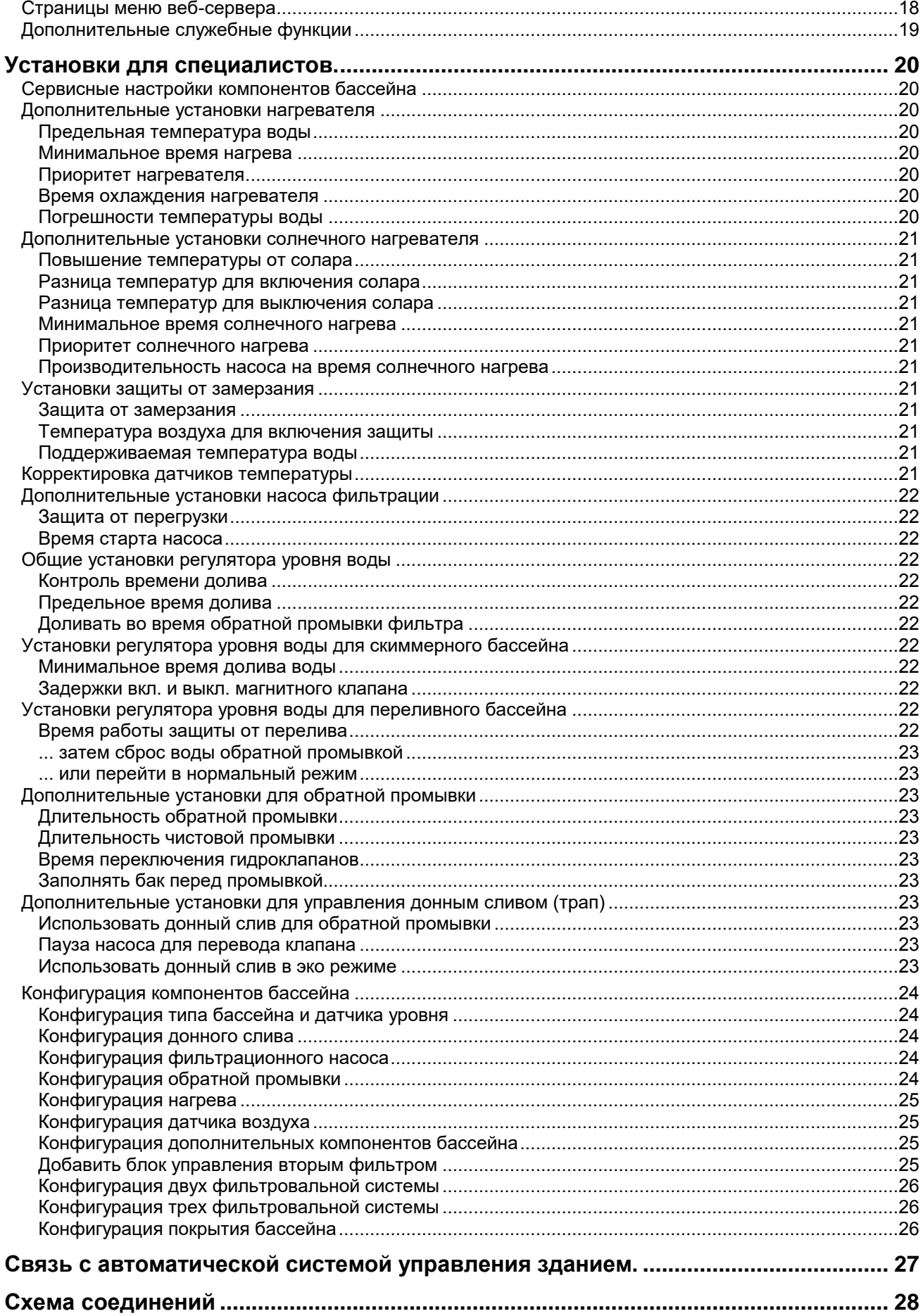

## **Описание работы**

<span id="page-3-0"></span>Блок управления фильтрацией воды бассейна DHI PC-45 exclusiv позволяет произвольно программировать времена включения и выключения фильтрующего насоса. Возможно использование однофазного- или трехфазного насоса, а также некоторые насосы с переменной производительностью (смотри схемы подключения). Встроенная защита предохраняет трехфазный насос от перегрузки (Бесступенчатая установка тока срабатывания до 8А).

В сочетании с блоком расширения «Filter-Control plus» можно управлять дополнительной системой фильтрации, включая обратную промывку.

Обратная промывка фильтра может производиться внешним блоком EUROTRONIK-10 монтируемым на 6-ти позиционном клапане или штанговыми гидроклапанами управляемыми непосредственно блоком PC-45 exclusiv.

Встроенная система управления уровнем воды подходит как для переливных бассейнов, так и для скиммерных.

Одновременно с фильтрацией бассейна производится электронное управление подогревом воды. В паузах работы фильтрующего насоса нагрев автоматически блокируется. На передней панели можно установить желаемую температуру бассейна или вообще отключить подогрев. Для управления нагревателем имеется в распоряжении 230-ти вольтный выход (клеммы U2 и N) и беспотенциальный выход «сухой контакт» (клеммы 17 и 18).

Подключение датчика температуры солнечного коллектора (Арт. N. 3100000030) позволяет использовать солнечный регулятор температуры. Нагрев воды бесплатной солнечной энергией имеет приоритетное значение. Без солнца нагрев автоматически осуществляется теплообменником. Солнечный регулятор блока PC-45 exclusiv предназначен для работы с солнечными абсорбционными коллекторами, через которые непосредственно протекает вода из бассейна. Для других солнечных коллекторов блок PC-45 exclusiv не подходит. Температура абсорбера в месте крепления датчика не должна превышать 80°C. Блок PC-45 exclusiv располагает клеммами для **ПН** солар сервопривода.

Клеммы для электродов датчика уровня позволяет комфортное и автоматическое регулирование уровня воды в бассейне. Другие клеммы позволяют подключение датчика протока или датчика давления. При этом фильтрующий насос дополнительно защищен от повреждений, которые могут возникнуть во время работы фильтрующего агрегата без воды.

Для подключения дезинфекционной техники имеются выход 230В (клеммы U3 и N макс.3А) и беспотенциальные клеммы 20 и 21 (макс. 400Вт, соз  $\varphi$ =0,6). Эти выходы активны лишь во время проведения циклов фильтрации.

Клеммы 24+25 беспотенциальны и предназначены для подключения сигнализации.

Клеммы 1 и 2 (WSK) предназначены для подсоединения тепловой защиты мотора. При перегреве обмоток мотора контакты теплозащиты размыкаются, и происходит немедленное отключение фильтрующего насоса, нагревателя и дозирующего устройства. Как только мотор остынет, и контакты тепловой защиты мотора вновь замкнутся, все агрегаты продолжат свою работу автоматически.

Защита мотора от перегрузок применима для трехфазных моторов 400В/50Гц, который подключен к клеммам U1,V1,W1. Если в настройках выбран насос с переменной производительностью, то защита мотора не активна.

## **Установка**

<span id="page-3-2"></span><span id="page-3-1"></span>Бассейн надо сконструировать таким образом, чтобы возможная техническая неисправность, сбой питания или неисправный блок управления не вызывали последующий ущерб.

## **Электрическое подключение**

Размещать блок управления в соответствии с его нормами необходимо во влагозащищенном месте. Электропитание к блоку должно подводиться через всеполюсной выключатель с расстоянием между разомкнутыми контактами минимум 3 мм, и через дифференциальный автомат с устройством защитного отключения, который срабатывает при возникновении утечки тока на землю (Ток утечки  $I_{VI} \leq 30$  мА). **Перед открытием корпуса обязательно полностью обесточить прибор.**

**Электрическое подключение, а также настроечные и сервисные работы разрешено проводить только квалифицированному электрику! Придерживаться нижеприведенной схемы подключения и соблюдать правила техники безопасности.**

Выхода блока PC-45 exclusiv не предназначены для электропитания преобразователя частоты насоса. **Пожалуйста, соблюдайте соответствующие схемы подключения в этой инструкции**.

**Низковольтные кабеля.** Провода с низким напряжением нельзя укладывать в один кабельный канал вместе с силовыми кабелями. Принципиально избегать прокладки проводов с низким напряжением в непосредственной близости от линий трех- или однофазной электропередачи.

<span id="page-4-0"></span>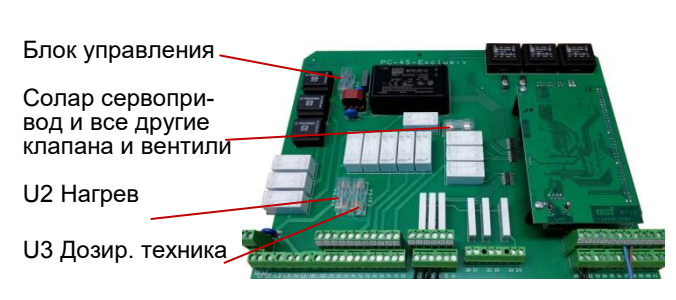

## **Предохранители**

Электронная часть защищена плавким предохранителем (0,5A) находящимся на плате внутри блока управления. Выхода для нагрева, дозир. техника и остальные выхода управления сервоприводами, клапанами и вентилями защищены предохранителями 3,15А.

Так как блок управления не предохраняет фильтрационный насос от короткого замыкания, то необходимо предварительно установить защитное устройство с током срабатывания не более 16А.

## **Электрическое подключение фильтрационного насоса**

<span id="page-4-1"></span>Если насос имеет встроенную тепловую защиту, то ее надо подключить к клеммам 1 и 2 (WSK). Если тепловая защита двигателя отсутствует, то клеммы 1 и 2 должны быть замкнуты перемычкой. На момент поставки перемычка установлена.

Ниже приведены схемы подключения к сети в случае применения различных насосов и даны указания по проведению необходимых конфигурационных настроек.

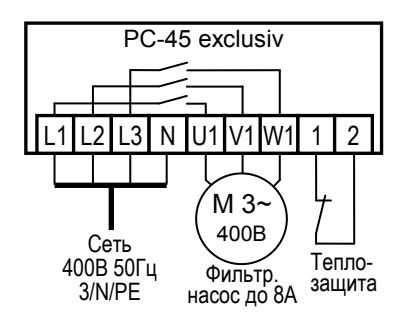

## **Трехфазный насос (400В):**

В меню конфигурации компонентов необходимо выбрать тип насоса «*3- фазный насос*» и в меню его настроек установить ток срабатывания защиты мотора от перегрузки. Ток срабатывания должен быть установлен на номинальный ток насоса (см. шильдик насоса).

Мотор фильтрующего насоса защищен от перегрузок по току и от обрыва фазы.

## **Однофазный насос (230В)**

В меню конфигурации компонентов необходимо выбрать тип насоса «*1- фазный насос*» и в меню его настроек установить ток срабатывания защиты мотора от перегрузки. Ток срабатывания должен быть установлен на номинальный ток насоса (см. шильдик насоса).

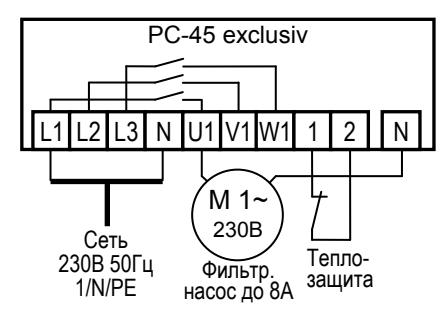

## **Подключение насосов с переменной производительностью**

Насосы с переменной производительностью различных производителей могут управляться непосредственно блоком PC-45 exclusiv. Кабель управления скоростью насоса подсоединяется к клеммам с 10 по 15 как указано на приведенных для каждого насоса схемах. Клеммы 1 и 2 (WSK) должны быть замкнуты перемычкой.

В меню конфигурации компонентов необходимо выбрать тип насоса «*регулируемый насос*»

**Обязательно изучите инструкцию по эксплуатации насоса!**

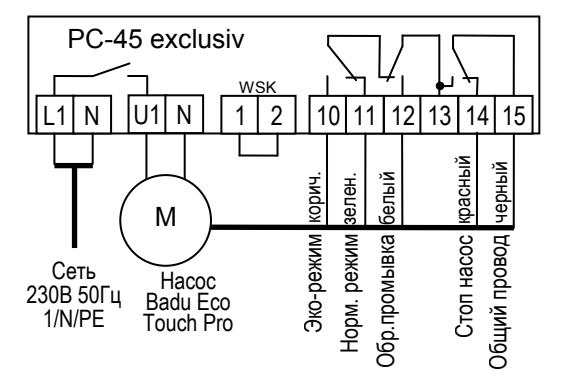

**Насос Speck Badu-90-ECO-Motion**

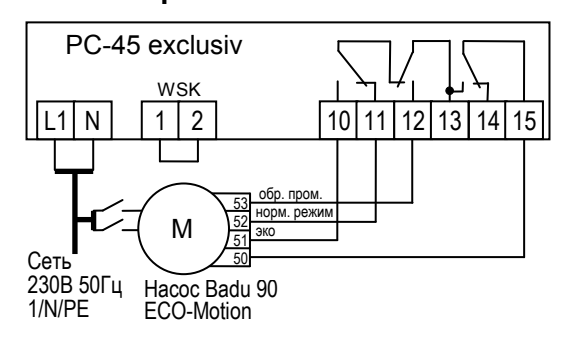

В настройках на самом насосе нужно активировать внешнее управление фиксированными скоростями "Festdrehzahlen digital" со «статичным» типом сигнала «Dauersignal». Для скоростей N1, N2 и N3 необходимо выбрать желаемые скорости эко-режима, нормального режима и для обратной промывки.

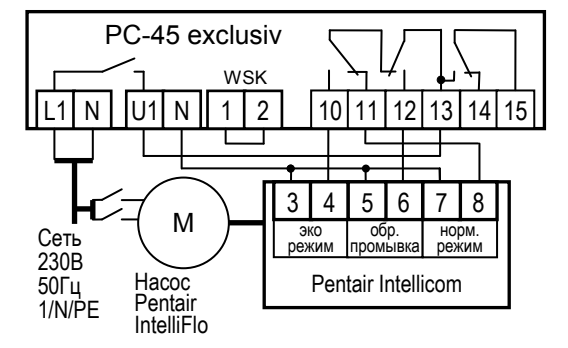

**Насос Zodiac FloPro VS**

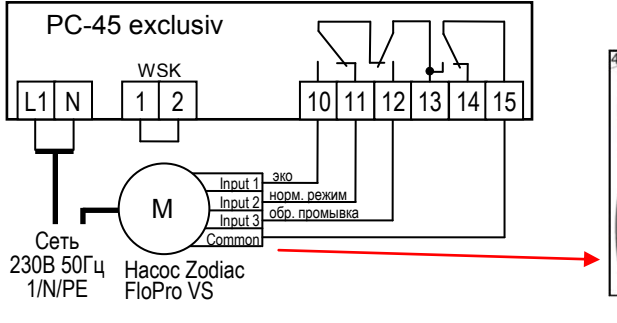

**Насос Speck ECO-Touch Pro Насос Speck Badu-90-ECO-VS**

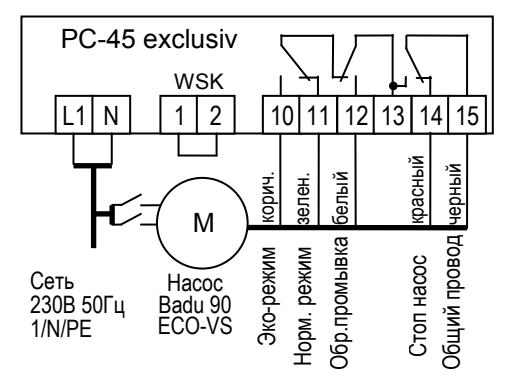

В меню настроек на самом насосе нужно установить цифровые входа на «dl».

### **Насос UWE PMM**

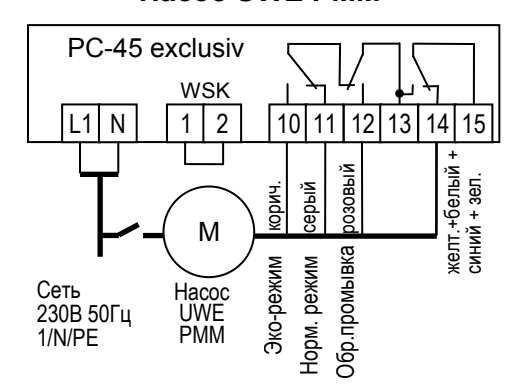

## **Насос Pentair IntelliFlo Насос Pentair SuperFlo VS**

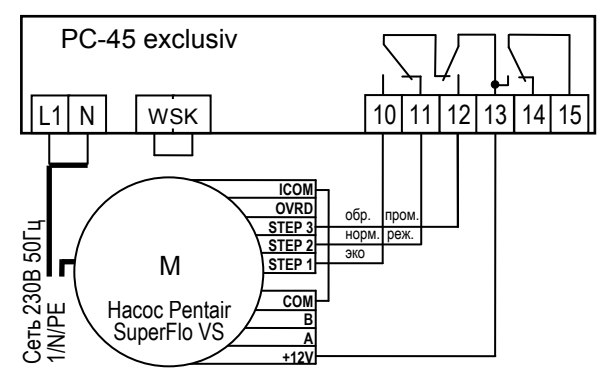

В насосе Zodiac FloPro VS регулирование скоростью подсоединяется к для этого предназначенным клем-

мам на обратной стороне пульта управления. Для всех режимов нужно определить желаемую скорость. Эко-режим (Input 1), нормальный режим (Input 2) и режим обратной промывки (Input 3)

## **Подключение нагрева**

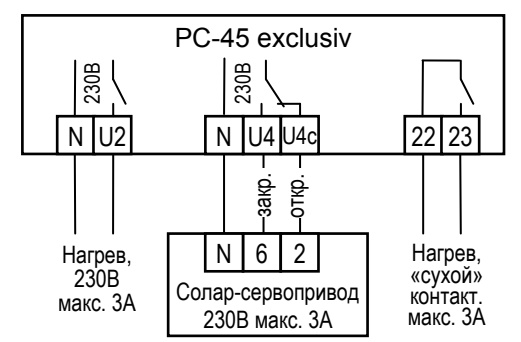

Для подключения водонагревателя в распоряжении имеются клемма U2. К этому выходу на 230В можно подключать нагрузку до максимум 3А.

Дополнительно имеются беспотенциальные контакты 22 и 23, которые можно использовать для управления отопительным котлом. Контакты нагружать до 230В 3А.

При использовании солнечных нагревателей можно к клеммам U4 и U4с подсоединить **ПНІ-**Солар-Сервопривод 230В. В режиме нагрева воды солнечным коллектором на клемму U4 подано сетевое напряжение и на клемму U4с, если солнечный нагреватель выключен.

## **Подключение блока EUROTRONIK-10 для обратной промывки**

# **6-ти позиционным клапаном**

Для подключения блока управления обратной промывкой EUROTRONIK-10 требуется 4-х жильный кабель. При подключении нельзя перепутать провода. Блок EUROTRONIK-10 требует отдельного подключения к электросети

## **Работа блока PC-45 exclusiv без EUROTRONIK-10**

<span id="page-6-1"></span>Если блок PC-45 exclusiv должен работать без EUROTRONIK-10, то между клеммами 3 и 4 должна быть обязательно установлена перемычка. Клеммы 5 и 6 остаются свободными.

## <span id="page-6-2"></span>**Подключение поршневых клапанов для обратной промывки**

К клемме U7 и N можно подключить штанговый гидроклапан (230В) для проведения обратной промывки.

К клемме U8 и N можно подключить штанговый гидроклапан (230В) для проведения последующей чистовой промывки (уплотнение засыпки фильтра).

Оба клапана управляются непосредственно блоком PC-45 exclusiv.

Во время проведения обратной промывки фильтрационный насос с переменной производительностью включается на максимальную мощность.

Нагрев и дозирующие устройства отключаются на время проведения обратной и чистовой промывки.

## **Подключение дозирующей техники**

К клеммам U3 и N можно подключить дополнительное устройство 230В, например, дозирующее устройство или УФ лампу, которое будет включаться одновременно с фильтрационным насосом.

Для синхронной работы дозирующей техникой с циклами фильтрации в блоке PC-45 exclusiv имеются в распоряжении беспотенциальные контакты 20 и 21, которые замкнуты во время проведения фильтрации. Эти контакты допускается нагружать напряжением до 230В и током до 3А.

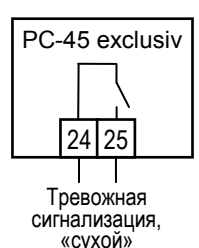

контакт. макс. 3А

## **Подключение тревожной сигнализации:**

<span id="page-6-4"></span>К клеммам 24 и 25 можно подсоединить внешнюю тревожную сигнализацию. Контакт допускается нагружать до 230В 3А

<span id="page-6-3"></span>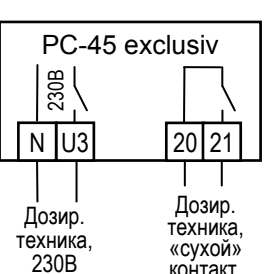

<span id="page-6-0"></span>PC-45 exclusiv

 $4 | 5 | 6$ 

Блок управления обрат. промывкой EUROTRONIK-10

PC-45 exclusiv

U7 N

osf l

Гидроклапан —<br>обр. промывки<br>230В макс.3А —

 $2 | 3 | 4 | 5$ 

Гидроклапан чист. промывки 230В макс.3А

 $U8$  N

3

макс. 3А

контакт макс. 3А

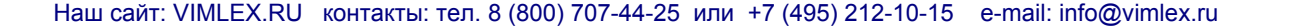

## сервопривод донного слива 230В макс. 1А PC-45 exclusiv N |U5|U5c закр. 230В N откр.

## **Подключение клапана донного слива (эко-клапан):**

<span id="page-7-0"></span>К клеммам U5, U5с и N можно подключить 2-ходовой моторный клапан, который переключает забор воды из бассейна на донный слив. Контакты можно нагружать 230В 1А.

В меню конфигурации донного слива можно установить включение донного слива на время промывок фильтра и во время эко-режима.

Если во время проведения обратной или чистовой промывки в накопительной ёмкости переливного бассейна не достаточно воды то, используя моторный клапан можно производить забор воды непосредственно из бассейна.

В эко-режиме переключение забора воды на донный слив позволяет осушить переливные желоба, уменьшая тем самым общую площадь поверхности воды.

## **Датчик протока воды:**

<span id="page-7-1"></span>Вместо установленной на заводе изготовителя перемычки между клеммами 30 и 31 можно подключить датчик протока, что позволит дополнительно защитить насос от сухого хода. Датчик протока должен замкнуться в течение 10 секунд после включения насоса в режиме фильтрации, иначе насос будет отключен и включиться сигнализация.

Во время проведения промывки датчик протока не оказывают влияния на работу насоса.

Клеммы 30-31 находятся под безопасно низким напряжением.

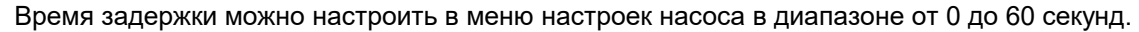

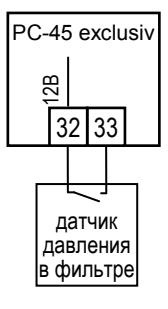

## **Датчик давления:**

<span id="page-7-2"></span>К клеммам 32 и 33 можно подключить датчик давления, который монтируется в трубопровод перед фильтром или в патрубок для манометра на 6-ти позиционном клапане. Если датчик давления минимум 10 секунд будет замкнут, то стартует обратная промывка. Для исключения неполадок, обратная промывка вызванная датчиком давления стартует не чаще одного раза в сутки.

Клеммы 32-33 находятся под безопасно низким напряжением.

## **Концевые датчики наплывного покрытия:**

<span id="page-7-3"></span>Концевой выключатель закрытого состояния наплывного покрытия бассейна можно подключить к клеммам 34 и 35. При закрытом покрытии замыкается этот концевой выключатель, и блок управления PC-45 exclusiv автоматически запускает ECO режим.

Концевой выключатель открытого состояния наплывного покрытия бассейна можно подключить к клеммам 36 и 37.

Клеммы находятся под безопасно низком напряжением (SELV).

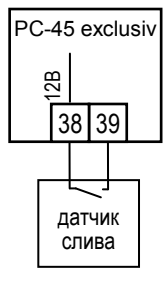

### **Датчик контроля слива воды:**

<span id="page-7-4"></span>К клеммам 38 и 39 можно подключить датчик слива, который в случае неполадки может включить сигнализацию. Задержка включения тревоги 10 секунд. В меню настройка аварийной сигнализации можно настроить два вида тревоги:

- Тревога, вызванная обнаружением слива воды в режиме фильтрации.

- Тревога, вызванная отсутствием слива воды в режиме промывки фильтра.

<span id="page-7-5"></span>Клеммы 38-39 находятся под безопасно низким напряжением.

## **Подключение запорного клапана:**

Если в бассейне используется двух фильтровальная система, то для проведения обратной промывки одного фильтра, возможно, может понадобиться блокировка второго фильтра. Для управления двух фильтровальной системой необходим дополнительный блок расширения «Filter-Control plus» арт. 310.010.0001. Функция клапана зависит от конфигурации.

Запорный клапан первого контура можно подключить к клеммам U6, U6с и N. Контакты можно нагружать 230В 1А.

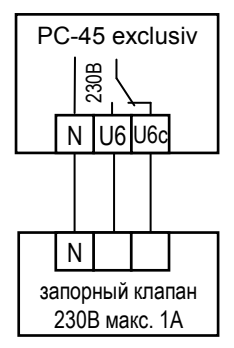

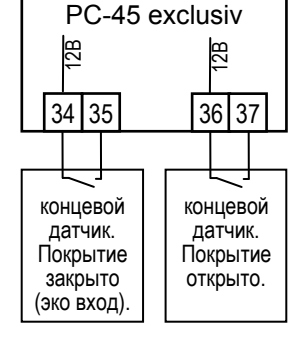

PC-45 exclusiv

30 31

12В

датчик протока воды

## **Датчики температуры:**

<span id="page-8-0"></span>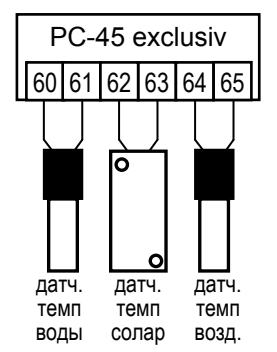

## <span id="page-8-1"></span>**Датчик температуры воды бассейна**

К клеммам 60 и 61 подключается датчик температуры воды в бассейне. Длина кабеля датчика температуры 1,5м, который в случае необходимости можно удлинить до 20м с помощью двухжильного провода (сечение мин. 0,5 мм²). Полярность подключения значения не имеет. **Избегать прокладки кабеля датчика вблизи сетевых кабелей из-за возможных наводящихся помех.**

<span id="page-8-2"></span>Датчик температуры рекомендуется встраивать в монтажную гильзу (Арт.№: 3200200003) для хорошей теплопередаче между датчиком температуры и водой.

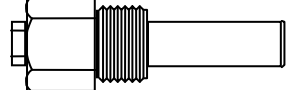

## **Датчик температуры для солара**

К клеммам 62 и 63 можно подключить датчик температуры солнечного коллектора (Арт.N.3100000030 не входит в стандартную поставку). Длина кабеля датчика 20м, который в случае необходимости можно удлинить до 50м с помощью двухжильного провода (сечение 0,5 мм²).

Датчик температуры необходимо располагать возле выхода солнечного коллектора, где он должен иметь хороший тепловой контакт с водой, возвращающейся назад в бассейн. Температура в месте крепления датчика не должна превышать 80°С.

## **Датчик температуры воздуха**

<span id="page-8-3"></span>К клеммам 64 и 65 также можно подключить датчик температуры воздуха. Этот датчик может применяться для функции защиты от замерзания.

## **Регулировка уровня воды:**

<span id="page-8-4"></span>Интегрированный регулятор уровня воды может работать как в переливном, так и в скиммерном бассейне. При вводе в эксплуатацию необходимо выбрать необходимый вариант в меню конфигурации компонентов бассейна*.*

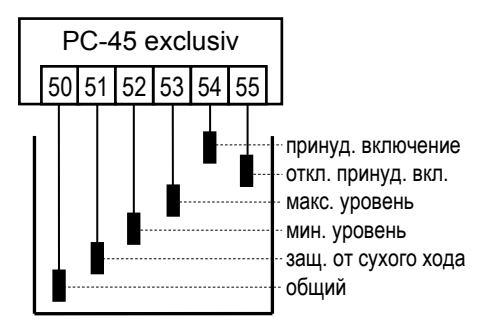

## <span id="page-8-5"></span>**Переливной бассейн**

В качестве электродов рекомендуется применять **ПН** погружаемые электроды. Прочность провода достаточна, чтобы выдержать висящий на нем электрод, причем электродам разрешено соприкасаться друг с другом. Электроды фиксируются над накопительным баком с помощью **ПН1** электрододержателя. Провода электродов сводятся к распределительной коробке и оттуда кабелем длиной до 30м к блоку управления. Кабель, например: NYM-0 5x1,5 мм2. **Нельзя прокладывать этот кабель вблизи силовых кабе-**

**лей**. Электроды находятся под безопасно низким напряжением.

При подключении погружных электродов нужно особенно обращать внимание на то, чтобы не перепутывалась последовательность, так как путаница электродов неизбежно приведут к сбоям в работе устройства.

В нормальном режиме уровень воды колеблется между электродами «мин.» (клапан закрыть) и «макс.» (клапан открыть). Разницу по высоте между электродами устанавливается в каждом бассейне индивидуально. Рекомендуемая минимальная дистанция 5 см.

## **Функции регулятора уровня воды накопительной ёмкости:**

а) **Регулирование уровня воды**. Если уровень воды из-за испарения или промывки фильтров упадет ниже электрода «мин.» (клемма 52), то откроется электромагнитный клапан подачи свежей воды (клеммы U9 и N). Клапан будет открыт до тех пор, пока уровень воды в переливной ёмкости не достигнет электрода «макс.» (клемма 53).

б) **Защита фильтрующего насоса от сухого хода**. Если уровень воды из-за промывки фильтров упадет ниже электрода «Защита от сухого хода» (клемма 51), то блок управления отключит фильтрующий насос, во избежание выхода его из строя из-за работы с недостаточным количеством воды. Насос будет отключен до тех пор, пока уровень воды в переливной ёмкости не достигнет электрода «мин.» (клемма 52).

в) **Принудительное включение**. Если вытесненная из бассейна в накопительную ёмкость вода поднимется до уровня электрода «Принудительное включение» (клемма 54), то блок управления включит фильтрующий насос. При этом вода будет откачиваться снова в бассейн, тем самым избежав неоправданных потерь воды. Электрод «Принудительное включение» (клемма 54) необходимо разместить немного ниже верхней переливной границы накопительной ёмкости.

Как только уровень воды упадет ниже электрода «отключения принудительного включения» при работе с **6-ю электродами** или ниже электрода «макс. уровень» в **5-ти электродной системе**, выключается режим принудительного включения насоса.

**Эксплуатация в открытых бассейнах:** В открытых бассейнах дождевая вода может поднять уровень воды и активировать функцию «принудительное включение». Если нет необходимости в этой функции, то электрод «Принудительное включение» (клемма 54) и электрод «отключение принудительного включения» (клемма 55) можно не подключать. Все другие электроды необходимы для выполнения функций управления и не могут отсутствовать или быть перемкнуты.

## <span id="page-9-0"></span>**Регулятор уровня воды в скиммерном бассейне**

В качестве датчика, в зависимости от конфигурации, можно применять **ПН1** поплавковый переключатель или 2-х электродную систему датчиков (арт. 313.000.0028). Заводская установка – поплавковый переключатель. Кабель датчика уровня воды можно удлинить кабелем (2х0,75мм²) до 30 м. Соединение непременно должно быть водонепроницаемо изолировано. Датчик уровня находятся под безопасно низким напряжением. **Нельзя прокладывать кабель датчика вблизи с токоведущими кабелями из-за возможных наводящихся помех.**

В скиммерном бассейне регулятор уровня имеет временную задержку на срабатывание. Эта задержка предотвращает частые срабатывания электромагнитного клапана долива воды из-за волнообразного колебания поверхности воды. Заводская установка 1 кунд. В меню настроек можно изменить время задержки от 10 д секунд.

## **Поплавковый мини - переключатель.**

<span id="page-9-1"></span>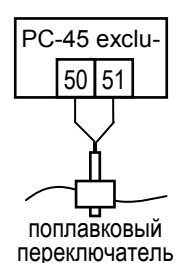

Поплавковый мини - переключатель монтирует подвижном уголке, который затем прикручивается на желаемой высоте, к крепежной планке вертикально закрепленной на стенке скиммера. Перемещая уголок вдоль крепежной планки можно выставить необходимый уровень воды. Фиксируется уголок с помощью крепежного болта. Все части очень хорошо подходят друг к другу, так что нет необходимости применения силы.

### **Использование двух электродной системы датчиков.**

<span id="page-9-2"></span>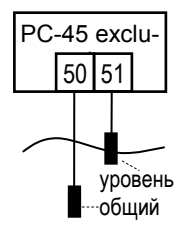

В состав входит пластмассовая крепежная шина и два отдельных датчика. Каждый датчик снабжен водоустойчивым проводом. Шину прочно установить вертикально на необходимой высоте. Каждый датчик в отдельности посадить на шину и переместив на необходимую высоту закрепить. При этом не следует применять чрезмерную силу, чтобы не повредить резьбовые соединения.

## **Работа блока без регулятора уровня**

<span id="page-9-3"></span>Если регулятор уровня не используется, то в меню конфигурации компонентов необходимо деактивировать функцию «автодолив».

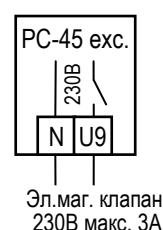

## **Электромагнитный клапан долива воды**

<span id="page-9-4"></span>Для подачи свежей воды в бассейн необходимо использовать электромагнитный клапан, который закрыт в обесточенном состоянии.

Клапан присоединяется к клеммам U9 и N.

Электромагнитный клапан G1/<sub>2</sub>" Арт. N 1090005801 есть в ПН ассортименте.

Эл.маг. клапан,

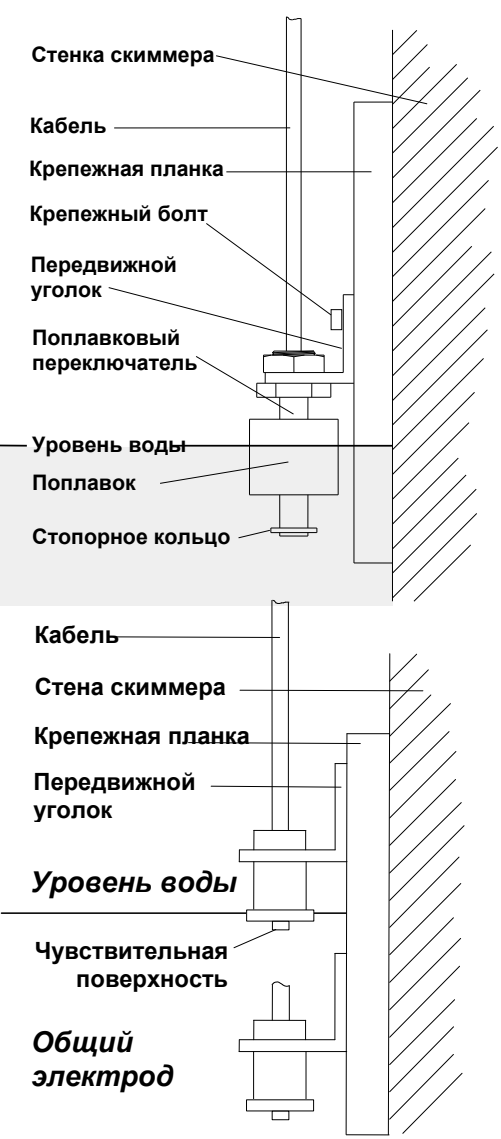

<span id="page-10-0"></span>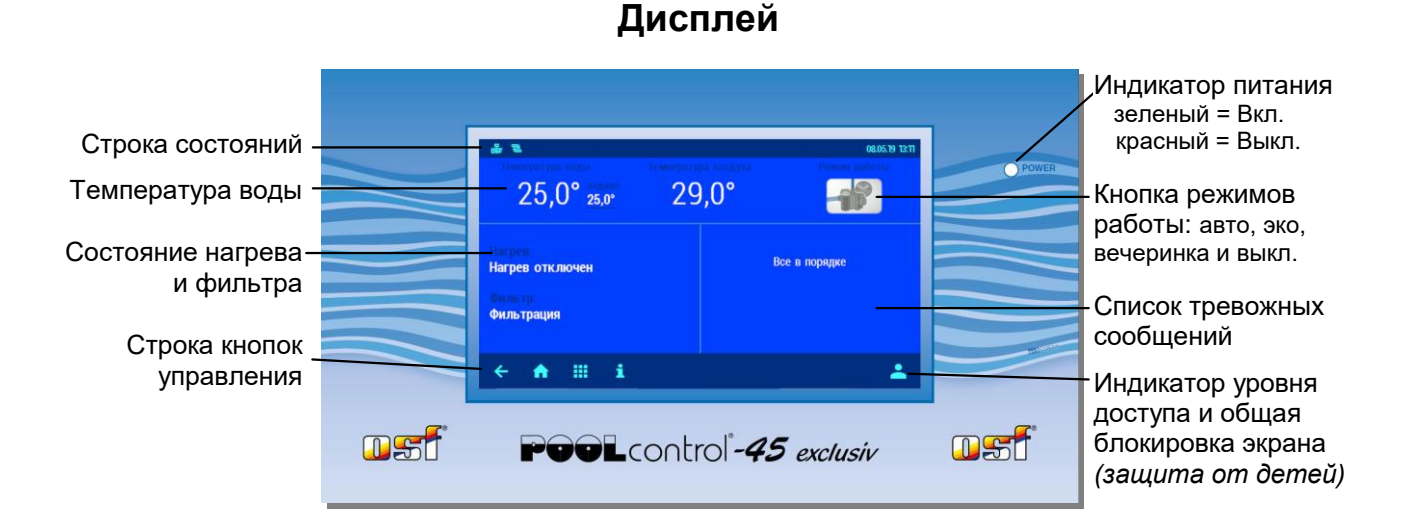

## **Включение блока PC-45 exclusiv**

<span id="page-10-2"></span><span id="page-10-1"></span>При отключенном блоке PC-45 exclusiv индикатор питания горит красным цветом. Чтобы устройство включить, необходимо нажимать на сенсорный дисплей в течение 3 секунд.

## **Выключение блока PC-45 exclusiv**

Кнопка выключения PC-45 exclusiv находится на экране переключения режимов работы.

Кнопку выключения необходимо нажимать 3 секунды, чтобы устройство отключилось.

У выключенного блока PC-45 exclusiv индикатор питания горит красным цветом.

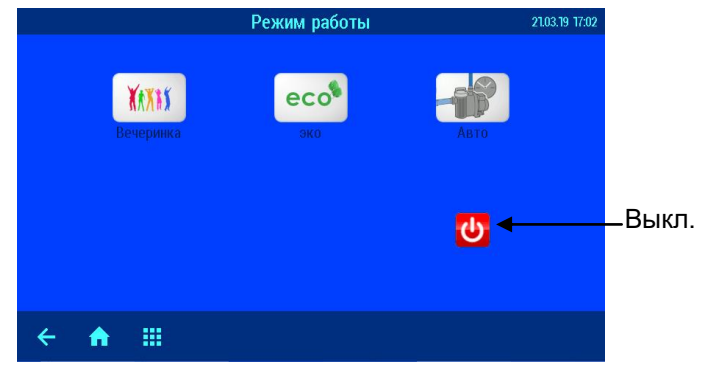

## **Выбор режима работы**

<span id="page-10-3"></span>Блок управления PC-45 exclusiv может находится в следующий режимах работы:

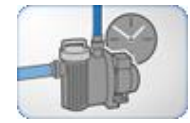

Автоматический режим работы:

Фильтрационный насос работает по программе недельного таймера.

Вне цикла таймера насос может включится по требованию солнечного коллектора, для проведения обратной промывки и принудительное включение от регулятора уровня воды.

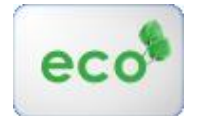

ЭКО-режим (режим энергосбережения).

В зависимости от конфигурации блока PC-45 exclusiv может понижаться мощность фильтрационного насоса или фильтрация проводится малым насосом, может осушатся переливные желоба или может понижатся температура воды

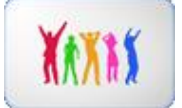

## Режим вечеринка.

Фильтрационный насос включен. Режим вечеринка может заканчиватся автоматически через заранее установленное время.

## **Уровни доступа**

<span id="page-11-0"></span>PC-45 exclusiv три уровня доступа к изменению параметров работы. Уровень доступа отображен в правом нижнем углу главного экрана в виде следующий символов.

## **1. Защита от детей.**

На этом уровне доступ к меню устройства заблокирован. Защита включается нажатием на главном экране на правый нижний угол сенсорного дисплея. Для выключения защиты необходимо нажимать на символ ключа в течение 5 секунд.

## **2. Нормальный уровень доступа.**

На этом уровне доступа запрещен вход в критически важные пункты меню. Все такие пункты имеют серый цвет надписей.

## **3. Уровень доступа для службы сервиса**.

Это максимальный уровень доступа.

## **Меню управления блоком PC-45 exclusiv**

<span id="page-11-1"></span>Для входа в главное меню необходимо нажать кнопку **::::** в нижней строке.

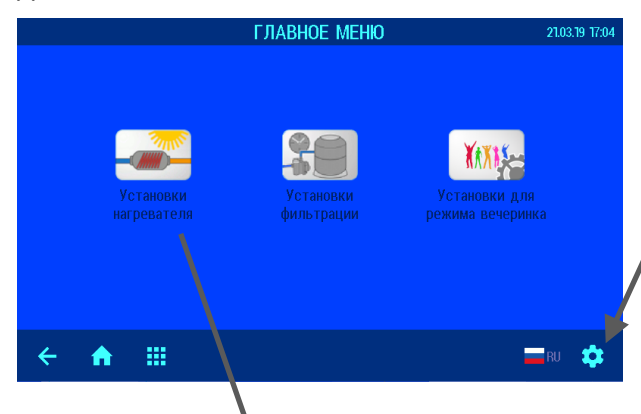

На экране главного меню расположены кнопки для установок нагревателя, фильтрации и кнопка настройки режима вечеринка.

В нижней строке расположенна кнопка изменения языка всех текстовых сообщений

Кнопка входа в меню сервисных установок.

<span id="page-11-2"></span>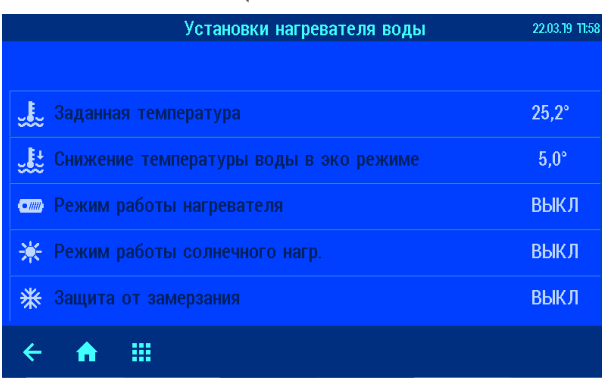

## **Установки нагревателя воды**

**Заданная температура:** в этом меню можно установить заданную температуру. При наборе желаемой температуры нужно ввести 3 цифры без запятой и нажав «ОК» сохранить введенное значение. Невозможно ввести недопустимое значение температуры.

**Снижение заданной температуры в эко режиме**: Возможный диапазон установок 0-25 °С.

**Режим работы нагревателя и/или солнечного нагревателя:** Регуляторы температуры могут работать в автоматическом режиме «АВТО» или быть выключенными «ВЫКЛ». Регулятор температуры неактивен (в меню указан серым цветом), если отсут-

ствует соответствующий датчик температуры. Эти пункты меню могут отсутствовать в соответствии с конфигурацией компонентов бассейна.

**Режим работы солнечного нагревателя:** Регулятор температуры может работать в автоматическом режиме «АВТО» или быть выключенными «ВЫКЛ». Регулятор температуры неактивен (в меню указан серым цветом), если отсутствует соответствующий датчик температуры. Этот пункт меню может отсутствовать, если в меню конфигурации компонентов убран теплообменник.

**Защита от замерзания:** В этой строке можно включить или выключить защиту от замерзания. Меню может отсутствовать в зависимости от конфигурации бассейна.

## **Меню установки фильтрации**

<span id="page-12-0"></span>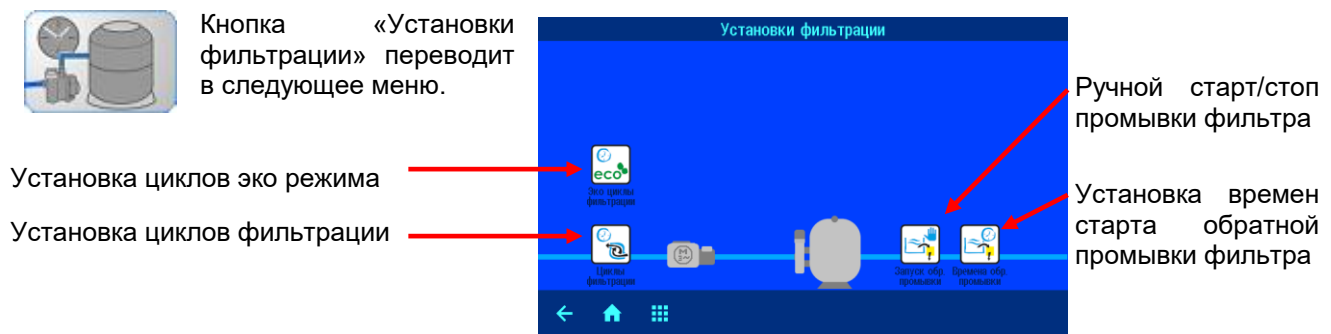

## **Установка циклов фильтрации**

<span id="page-12-1"></span>**Режим работы часового реле:** Часовое реле управления циклами фильтрации может находиться в одном из трех состояний: Авто, вкл. и выкл.

**Режим «ВКЛ.»** соответствует непрерывной работе фильтровальных насосов.

**В режиме «АВТО»** возможна установка 15 произвольных циклов фильтрации, как на определенный день недели, так и ежедневно.

**В режиме «ВЫКЛ.»** часовое реле деактивировано.

На экране изображено расписание циклов фильтрации.

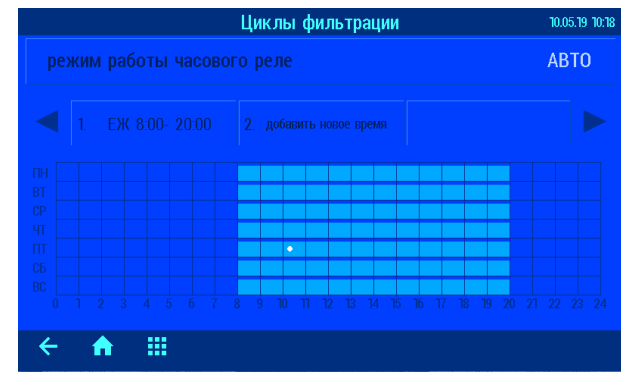

### **Установка циклов эко-режима**

<span id="page-12-2"></span>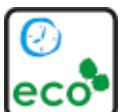

Циклы эко-режима устанавливаются также как циклы фильтрации в предыдущем разделе.

В эко-режиме фильтрация осуществляется на пониженной мощности, если используется соответствующий насос. Возможна установка 15 произвольных циклов эко-фильтрации, как на определенный день недели, так и ежедневно. **Внимание:** цикл эко-фильтрации не опре-

деляет времена проведения фильтрации, а лишь время перехода работы насосов в эко режим. Также на время эко-режима можно установить снижение заданной температуры воды.

## **Установка времен старта обратной промывки**

<span id="page-12-3"></span>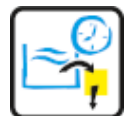

На экране аналогичном предыдущему можно установить режим работы часового реле (АВТО и ВЫКЛ.) и Возможна установка 15 времен начала проведения обратной промывки, как на определенный день недели, так и ежедневно. Если необходимо, чтобы промывка проводилась реже чем раз в неделю, то для этого нужно установить желаемое время в первую ячейку. В первой ячейке можно дополнительно установить, сколько недель будет пропущено

после проведения промывки. Можно установить, чтобы промывки проводились один раз в 2, 3 или 4 недели. При этом остальные ячейки игнорируются.

<span id="page-12-4"></span>Длительности обратной и чистовой промывки настраиваются в сервисном меню в разделе настройки компонентов бассейна.

## **Установки для режима вечеринка**

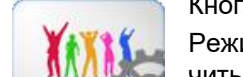

Кнопка «Установки для режима вечеринки» в главном меню.

Режим вечеринка, это режим непрерывной работы фильтрации, который можно ограничить по времени. Если **включить таймер вечеринки**, то режим вечеринка автоматически завершается через заранее установленное время (**длительность вечеринки**). После

окончания вечеринки блок управления бассейном PC-45 exclusiv продолжает работу в автоматическом режиме.

## **Информационный экран**

<span id="page-13-0"></span>Нажатие кнопки **i** на основном экране выводит на дисплей графическую информацию текущего состояния бассейна, например как показано ниже.

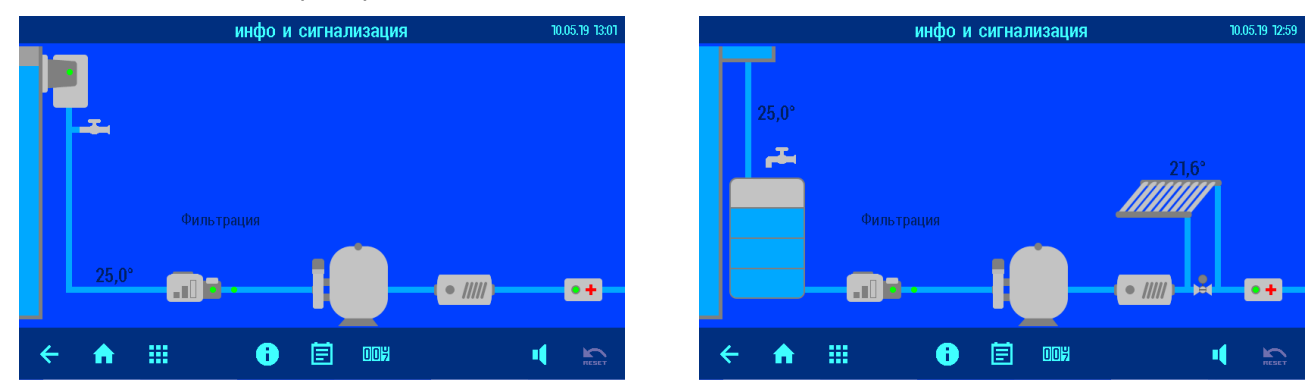

Схема бассейна отображается в зависимости от произведенной конфигурации, т.е. в зависимости от типа бассейна, типа фильтрационного агрегата и способов нагрева.

На экране отображено текущее состояние всего оборудования. Зеленые индикаторы обозначают нормальный режим работы, красный означает неполадку. Если в случаях неполадок блокируется работа фильтрационного насоса, то после устранения неполадки, можно вновь включить насос, нажав кнопку сброс .

<span id="page-13-1"></span>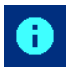

На этом экране собрана информация о блоке PC-45 exclusiv.

- 1. Сетевое имя. Отображается в окне веб-браузера. Можно изменить через веб-сервер.
- 2. В этой строке указан IP-адрес.
- 3. Идентификационный номер для osf коммуникационного сервера и серийный номер.
- 4. Здесь отображается версия и дата программы панели управления (Front) и нижней силовой платы (Board).

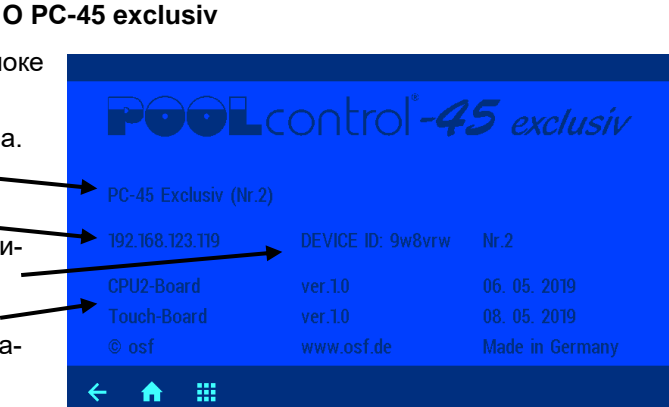

<span id="page-13-2"></span>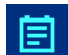

## **Протокол событий**

На этом экране отображается протокол событий. Блок управления PC-45e exclusiv протоколирует все события и изменения, проведенные на устройстве.

Протокол хранится на microSD-карте и разбит на еженедельные файлы. Карта находится внутри корпуса устройства на нижней плате.

## **Статистика работы**

<span id="page-13-3"></span>Здесь отображается информация о часах наработки фильтрации и нагрева, а также счётчик **DDY** промывок и различных ошибок.

### **Звуковая сигнализация**

<span id="page-13-4"></span>Этой кнопкой отключить  $\mathbb{I}\times$  или включить  $\mathbb{I}\times\mathbb{I}$  звук при возникновении аварийной ситуации. Внешняя сигнализация, подключенная к клеммам «Alarm» при этом не отключается. Символ отключенной звуковой сигнализации  $N \times T$ акже отображается в верхней строке на основной странице дисплея (HOME). *Заводская установка: звуковая сигнализация включена* 

## **Служебные функции**

<span id="page-14-0"></span>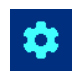

Этой кнопкой на экране главного меню можно перейти на экран служебных настроек.

## **Установка даты и времени**

<span id="page-14-1"></span>В этом меню можно установить будет ли время устанавливаться автоматически через интернет с учетом часового пояса или установить время вручную.

## **Установки для компьютерной сети (LAN)**

<span id="page-14-2"></span>Заводские установки блока PC-45 exclusiv позволяют реализацию удаленного управления по принципу «включай и работай». При необходимости можно устанавливать IP-адрес вручную и запретить связь устройства с osf коммуникационным сервером. (смотри подробнее раздел "подключение к интернету").

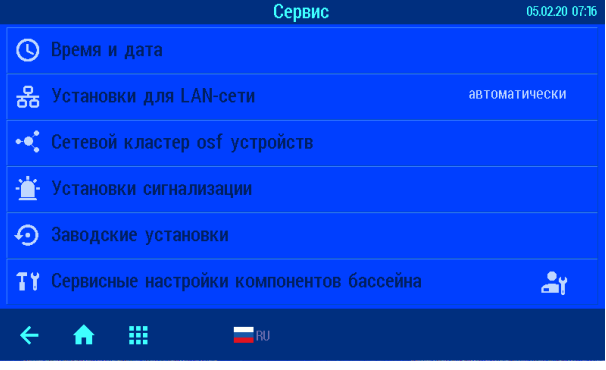

Доступ к удаленному изменению параметров через LAN ограничен PIN-кодом.

## **Сетевой кластер osf устройств**

<span id="page-14-3"></span>В этом меню отображаются дополнительные osf устройства, объединенные в единый сетевой кластер. **Важно: все дополнительные устройства должны быть подключены к одной локальной сети.**

Возможно подключение следующих блоков:

Блок Filter-control.plus позволяет управление дополнительным фильтром. Возможно подключение двух таких блоков. После подключения блока Filter-control.plus в сетевой кластер, в меню конфигурации появится дополнительный фильтр и его настройки.

Блок Cover-control.plus позволяет управление жалюзийным покрытием бассейна. Если блок Cover-control.plus успешно добавлен в сетевой кластер, то в главном меню появится возможность управления покрытием. Настройка параметров покрытия и его конфигурация возможна в меню сервисных настроек компонентов бассейна. Более подробно в инструкции по эксплуатации на этот блок.

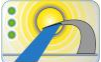

Блок Attraktion-control.plus позволяет управление до 3 аттракционов. Возможно подключение трех таких блоков. Если блок Attraktion -control.plus успешно добавлен в сетевой кластер, то в главном меню появится возможность управления аттракционами и их настройками. Более подробно в инструкции по эксплуатации на этот блок.

<span id="page-14-4"></span>*Добавление и удаление osf устройств доступно лишь для сервисной службы.*

### **Установки сигнализации**

Меню «установки сигнализации» располагаются на нескольких экранах. Здесь можно индивидуально установить реакцию блока PC-45 exclusiv на все возможные неполадки.

В случае возникновения неполадки блок управления PC-45 exclusiv может 3 способами сигнализировать об этом:

**1D** 

Звуковая сигнализация.

«Сухие» контакты реле внешней сигнализации.

Отправление тревоги по электронной почте.

Также возможно деактивировать реагирование блока на некоторые неполадки.

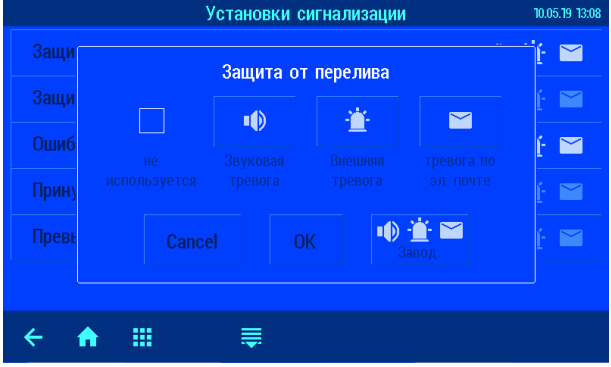

## **Заводские установки**

### <span id="page-15-0"></span>*Это меню доступно лишь для сервисной службы*

Нажатие на кнопку «ДА» сбросит все параметры на заводские установки. Сброс на заводские установки не сбрасывает статистическую информацию о часах наработки, счетчики срабатываний и ошибок. Все протоколы работы остаются также без изменений.

## **Сервисные настройки компонентов бассейна**

<span id="page-15-1"></span>*Это меню доступно лишь для сервисной службы*

В этом меню производится, индивидуальна настройка всех компонентов бассейна в соответствии с выбранной конфигурацией. Более подробно в разделе установок для специалистов.

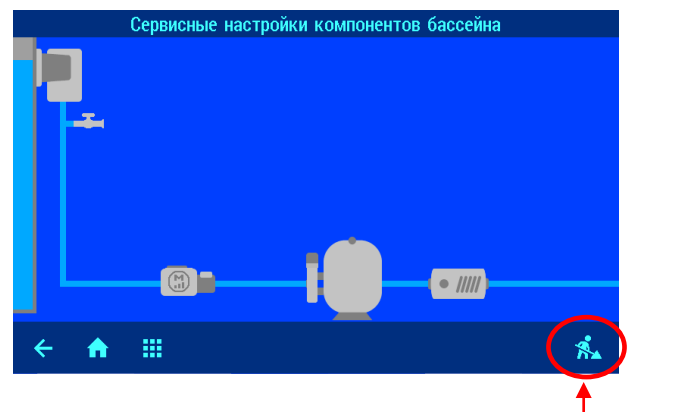

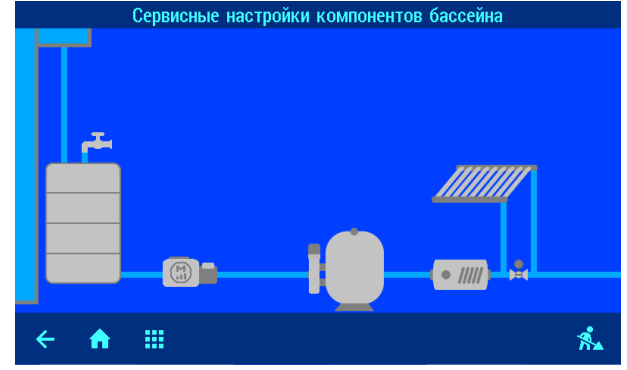

Вход в меню конфигурации компонентов бассейна

## **Подключение к сети и интернету**

<span id="page-16-0"></span>PC-45 exclusiv имеет LAN разъем (RJ-45, Ethernet) и поддерживает скорость до 100 Мб/сек.

Ниже приведена типичная схема подключения блока управления PC-45 exclusiv в компьютерную сеть, которая позволяет получить доступ к параметрам устройства, как из локальной сети, так и через глобальную сеть интернет.

Для соединений необходимо использовать стандартный Ethernet сетевой кабель.

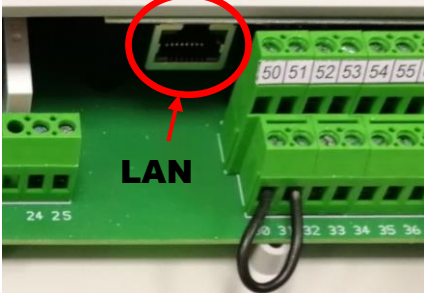

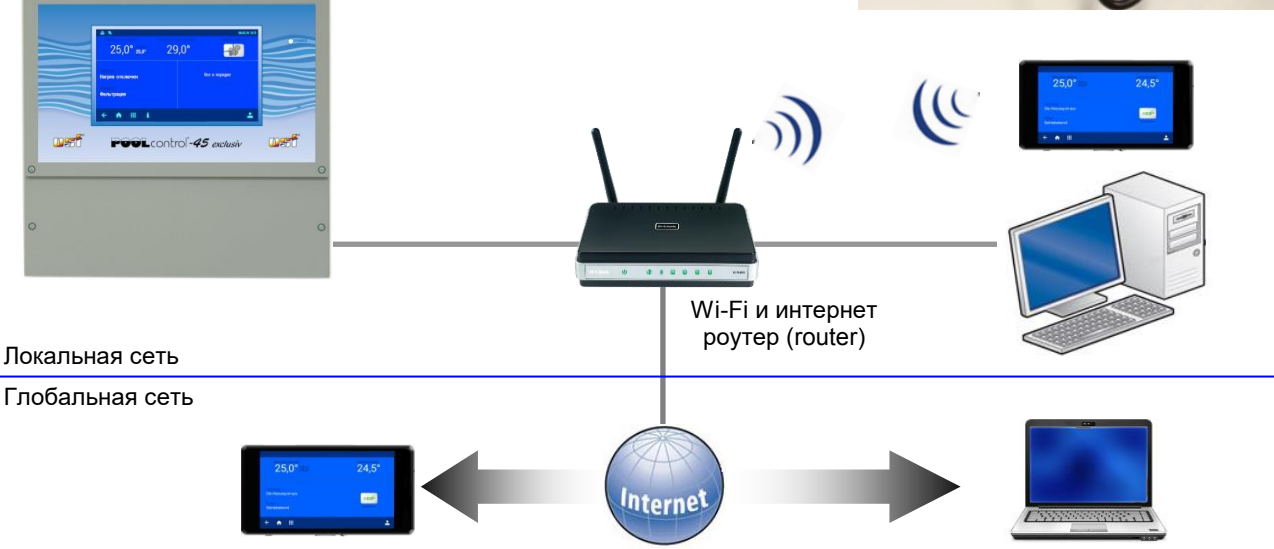

После успешного соединения кабелей и подачи питания в левом верхнем углу дисплея отобразится символ  $\frac{1}{2}$ . Имеющееся соединение позволяет получить доступ к блоку PC-45 exclusiv в рамках локальной сети (смотри рисунок выше). Для этого необходимо в интернет браузере набрать IP-адрес устройства. IP-Адрес отображен в меню «о PC-45 exclusiv» на информационном экране или нажав кнопку **ESC** находясь на главной странице.

Если компьютерная сеть имеет выход в интернет и в сервисном меню «LAN установки» разрешен доступ к интернету через osf коммуникационный сервер, то через несколько секунд вместо символа появится символ пы подтверждающий соединение с коммуникационным сервером.

## **Использование osf коммуникационного сервера**

Коммуникационный сервер позволяет получить интернет доступ к блоку управления PC-45 exclusiv по принципу включай и работай. Блок управления непрерывно и самостоятельно поддерживает связь с коммуникационным сервером по адресу **http://devices.osf.de/**.

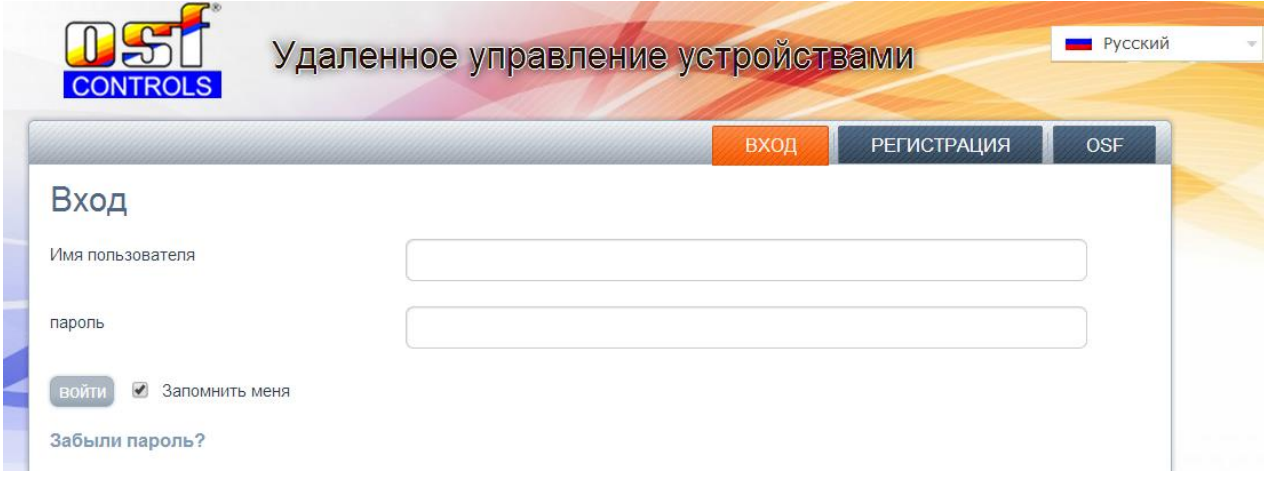

При первом посещении необходимо провести регистрацию и тем самым создав учетную запись (аккаунт). Во время регистрации необходимо назначить имя пользователя, ввести электронный адрес и пароль доступа к аккаунту. Для получения удаленного доступа к блоку PC-45 exclusiv

необходимо в свой профиль ввести идентификационный номер устройства DEVICE ID и обновить профиль.

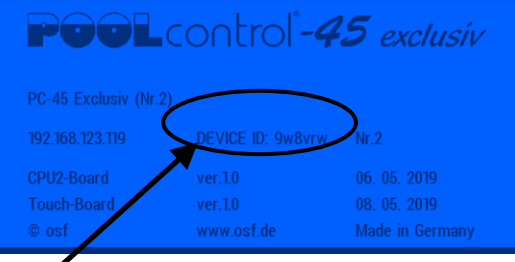

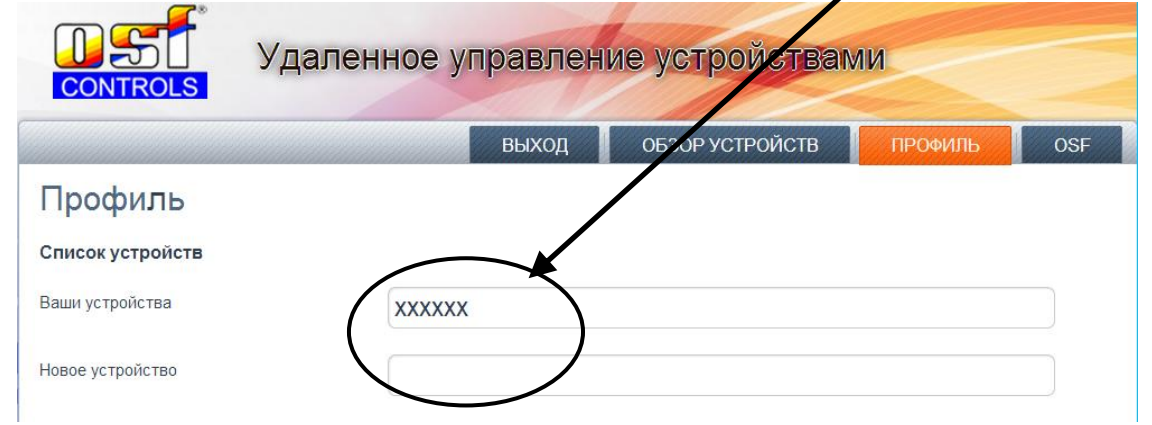

После этого, устройство появится в *обзоре устройств* и доступно через коммуникационный сервер.

В *профиле* можно вводить множество osf устройств для удаленного контроля и диспетчеризации, все они будут отображены на странице *обзор устройств*. Для доступа к конкретному устройству нажмите на соответствующий экран, и в новом окне браузера откроется веб-сервер интересующего устройства.

Для удаления устройства их списка устройств достаточно стереть его идентификационный номер из *профиля* и нажать кнопку обновить.

## **Web-сервер**

Веб-сервер всегда входит в состав блока управления PC-45 exclusiv. Веб-сервер создает HTML страницы сайта блока PC-45 exclusiv и по запросу пересылает их на браузеры компьютеров.

**Внимание:** страницы веб-сервера находятся на microSD-карте, и поэтому при отсутствии карты вебсервер выдает лишь одну страницу с текущим значением температуры воды бассейна.

После успешного соединения устройства с компьютерной сетью, можно с помощью веб-сервера контролировать и управлять устройством. Связь с веб-сервером может осуществляться с любого интернет-браузера. Для связи из интернета удобно пользоваться ПНЕ-коммуникационным сервером. Кроме того, вы можете получить доступ к устройству по локальной сети, если ввести IP-адрес блока PC-45 exclusiv (смотри меню «сеть-LAN») непосредственно в адресной строке браузера вашего компьютера или смартфона, который находится в той-же локальной сети.

## **Главная страница**

<span id="page-17-0"></span>Доступ к пунктам меню заблокирован.

Нормальный уровень доступа для пользователя.

Максимальный доступ для сервисной службы

## **Логин пользователя**

<span id="page-17-1"></span>Переход на страницу ввода PIN кода пользователя или служебный код.

## **Страницы меню веб-сервера**

<span id="page-17-2"></span>После успешного ввода PIN кода, появляется возможность перейти в главное меню. Внешний вид сайта блока максимально похож на структуру меню сенсорного дисплея.

Также как и на дисплее PC-45 exclusiv, важные параметры не доступные для изменения в нормальном режиме окрашены в серый цвет.

**Внимание**: Некоторые пункты меню, из соображений безопасности, недоступны для удаленного управления.

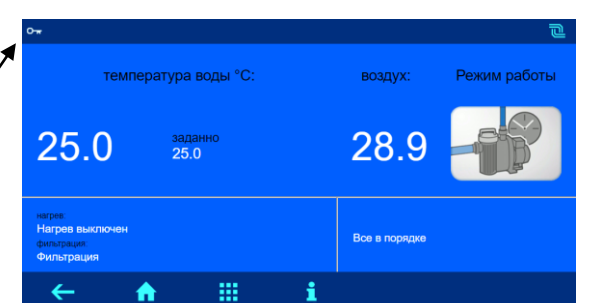

## **Дополнительные служебные функции**

<span id="page-18-0"></span>В меню веб-сервера «Служебные функции», подменю «Установки для LAN-сети» имеются дополнительные функции, доступ к которым возможен лишь через меню веб-сервера.

### **Сетевое имя устройство**

При обслуживании нескольких устройств подключенных к компьютерной сети возникаем необходимость отличать их друг от друга. Для этого есть возможность в меню вебсервера ввести индивидуальное название устройства, ко-

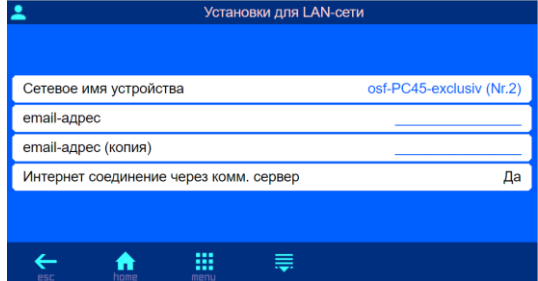

торое будет отображаться в заголовке интернет браузера, а также это имя используется в электронном письме с аварийным сообщением.

### **email адрес**

На этой странице можно ввести 2 электронный почтовых адреса, на которые будет отправляться одинаковые аварийные сообщения. (нет протока воды, нет фазы, сработала защита мотора и т.п.).

Для успешной работы рассылки аварийных сообщений достаточно чтобы PC-45 exclusiv находился в локальной сети с выходом в интернет. Связь с коммуникационным сервером не обязательна.

Рассылка электронных писем производится следующим образом. При возникновении аварийной ситуации, например: перегрузка насоса, PC-45 exclusiv посылает на центральный сервер фирмы производителя, osf-сервер, соответствующее сообщение. Затем на osf-сервере формируется электронное письмо, и оно с адреса pc45exclusiv@osf.de отправляется на электронный адрес, прописанный в меню «email адрес».

**Интернет соединение через комм. сервер.** Здесь можно отключить связь блока управления PC-45 exclusiv с **IISI**-коммуникационным сервером.

С помощью кнопки  $\equiv$  можно перейти страницы с дополнительными настройками для сервисных служб. Здесь доступны установки для LAN сети и есть возможность установить PIN коды доступа для пользователя и для сервисной службы. Если установить PIN-код «0000», то доступ всегда открыт.

## **Установки для специалистов.**

<span id="page-19-0"></span>PC-45 exclusiv имеет защиту от нежелательного изменения важных параметров. В нормальном режиме важные параметры недоступны для изменения.

Для получения максимального уровня доступа необходимо провести пальцем вдоль нижней строки с кнопками навигации от правого края до левого. Режим полного доступа отображен в правом нижнем углу главного экрана.

Таким же образом выключается уровень максимального доступа или через час бездействия он отключится сам.

Ниже представлены параметры, изменение которых возможно лишь при наличии полного доступа.

При первом включении блока необходимо произвести конфигурацию блока PC-45 exclusiv на определенный бассейн, смотри ниже раздел «конфигурация компонентов бассейна».

## **Сервисные настройки компонентов бассейна**

## <span id="page-19-1"></span>*Это меню доступно лишь для сервисной службы*

В этом меню производится настройка всех компонентов бассейна в соответствии с выбранной конфигурацией. Нажатие на картинку компонента бассейна ведет в соответствующее меню настроек.

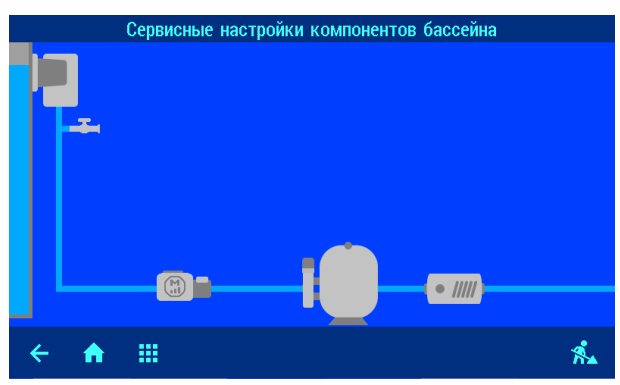

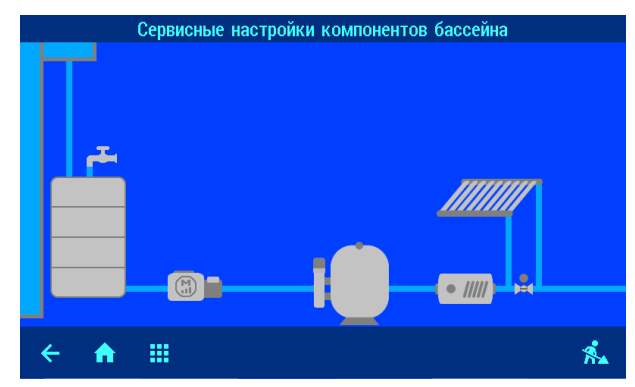

## **Дополнительные установки нагревателя**

<span id="page-19-2"></span>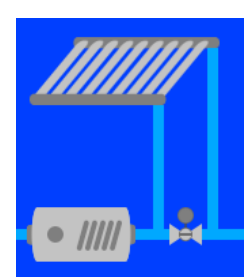

Нажатие на символ теплообменника или солнечного коллектора приведет на экраны меню дополнительных настроек.

## **Предельная температура воды**

<span id="page-19-3"></span>В этой строке показано, при какой максимальной температуре воды в бассейне будет выключен нагрев воды независимо от заданного значения или дополнительных настроек солнечного нагревателя. Это значение можно изменить в пределах от 30° до 50°С. *Заводская установка: 40,0*°С

## <span id="page-19-4"></span>**Минимальное время нагрева**

В этой строке показано минимальное время между переключениями нагревателя. Это время позволяет избежать слишком частого включения и выключения нагревателя. Это значение можно изменить в пределах от 0 до 30 минут. *Заводская установка: 2 мин.*

## **Приоритет нагревателя**

<span id="page-19-5"></span>В этой строке показано состояние приоритета нагрева теплообменником над фильтрацией.

Если приоритет выключен, то водонагреватель может работать лишь во время фильтрации. Если приоритет включен, и заданная температура воды еще не достигнута, то будет включена фильтрация до тех пор, пока вода не нагреется. *Заводская установка: ВЫКЛ.*

## **Время охлаждения нагревателя**

<span id="page-19-6"></span>В этой строке показано добавочное время работы насоса после отключения водонагревателя. Это значение можно изменить в пределах от 0 до 30 минут. *Заводская установка: 0 мин.*

## **Погрешности температуры воды**

<span id="page-19-7"></span>В этой строке можно указать величину отклонения температуры воды от заданной, после чего включается тревожная сигнализация.

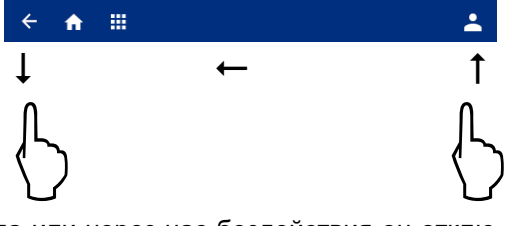

## **Дополнительные установки солнечного нагревателя**

## **Повышение температуры от солара**

<span id="page-20-1"></span><span id="page-20-0"></span>В этой строке показано, на сколько градусов может быть превышена заданная температура воды в бассейне при использовании солнечного нагревателя для оптимального использования солнечного излучения. Это значение можно изменить в пределах от 0° до 15°. *Заводская установка: 5*°С

## **Разница температур для включения солара**

<span id="page-20-2"></span>В этой строке показано, насколько теплее должен быть солнечный коллектор воды в бассейне, чтобы включилось солнечное отопление.

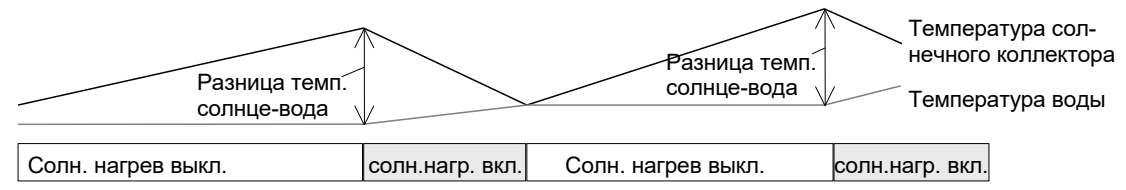

<span id="page-20-3"></span>Это значение можно изменить в пределах от 0,5° до 15°С. *Заводская установка: 3,0*°С

### **Разница температур для выключения солара**

В этой строке показано, насколько теплее должен быть солнечный коллектор воды в бассейне, чтобы выключилось солнечное отопление. Это значение можно изменить в пределах от 0° до 15°С. *Заводская установка: 0*°С

## **Минимальное время солнечного нагрева**

<span id="page-20-4"></span>В этой строке показано минимальное время между переключениями солнечного нагревателя. Это время позволяет избежать слишком частого включения и выключения нагревателя. Это значение можно изменить в пределах от 0 до 30 минут. *Заводская установка: 2 мин.*

## **Приоритет солнечного нагрева**

<span id="page-20-5"></span>В этой строке показано состояние приоритета солнечного нагревателя над фильтрацией. При установленном приоритете солнечного нагревателя происходит включение фильтрации по инициативе регулятора температуры. Если приоритет не установлен, то регулирование температуры солнечным нагревателем возможно лишь во время циклов фильтрации. *Заводская установка: ВКЛ.*

## **Производительность насоса на время солнечного нагрева**

<span id="page-20-6"></span>В этой строке можно выбрать, с какой скоростью должен работать насос на время солнечного нагрева со средней производительностью или с максимальной. Также возможна установка не определенной производительности, при этом будет использована текущая производительность фильтрации. Это меню доступно, если в конфигурации выбран насос с регулируемой производительностью. *Заводская установка: средняя производительность*

## **Установки защиты от замерзания**

## <span id="page-20-7"></span>**Защита от замерзания**

<span id="page-20-8"></span>В этой строке можно включить или выключить защиту от замерзания. Защита от замерзания включает фильтрационный насос, если температура воздуха опускается ниже определенной и поддерживает температуру воды на соответствующем уровне (смотри ниже). *Заводская установка: ВЫКЛ.*

## **Температура воздуха для включения защиты**

<span id="page-20-9"></span>В этой строке показана температура воздуха, при которой включается фильтрационный насос. Это значение можно изменить в пределах от -10° до 10°С. *Заводская установка: 0*°С

## **Поддерживаемая температура воды**

<span id="page-20-10"></span>В этой строке показана температура воды, которую будет поддерживать защита от замерзания. Это значение можно изменить в пределах от 0° до 20°С. *Заводская установка: 5*°С

## **Корректировка датчиков температуры**

<span id="page-20-11"></span>Если показания температуры на экране дисплея отличаются от действительной температуры, то эти показания можно скорректировать в диапазоне ± 5 градусов.

Над кнопкой «Заводская установка» отображается температура измеренная датчиком, минимальное и максимальное значение отличаются на 5 градусов. Для ввода коррекции достаточно ввести действительную температуру датчика.

## **Дополнительные установки насоса фильтрации**

<span id="page-21-0"></span>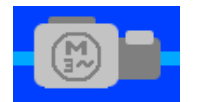

<span id="page-21-1"></span>Нажатие на символ насоса на экране *«сервисных настроек компонентов бассейна»* ведет к меню дополнительные установки насосов.

## **Защита от перегрузки**

В этой строке изображен ток срабатывания электронной защиты мотора. Рекомендуется устанавливать ток защиты на 10% больше чем рабочий ток мотора. На насосы с регулируемой производительностью защита не распространяется. Защищен основной насос, подключенный к клеммам U1, W1, V1. Значения тока срабатывания защиты можно изменить в пределах от 0,5A до 8A. Это меню недоступно, если выбран насос с переменной производительностью. *Заводская установка: 4A.*

## **Время старта насоса**

<span id="page-21-2"></span>В этой строке показано время необходимое фильтрационному насосу до срабатывания датчика протока. Если контакты датчика протока, подключенные к клеммам 25 и 26, не замкнутся в течение времени старта, то насос отключится и будет включена сигнализация. Это значение можно изменить в пределах от 5 до 600 секунд. *Заводская установка: 10с.*

## **Общие установки регулятора уровня воды**

<span id="page-21-3"></span>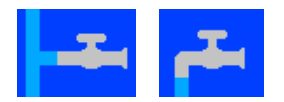

<span id="page-21-4"></span>Нажатие на символ водопроводного крана на экране *«сервисных настроек компонентов бассейна»* ведет к меню установки регулятора уровня.

## **Контроль времени долива**

В этой строке можно включить или выключить контроль времени долива. Контроль времени долива позволяет избежать перелива воды. *Заводская установка: ВКЛ.*

## **Предельное время долива**

<span id="page-21-5"></span>В этой строке показано предельное время в течение, которого уровень воды должен достичь рабочего значения. Если время долива превышено, то долив отключится и сработает соответствующая тревожная сигнализация. Возможны значения от 1 до 360 минут. *Заводская установка: 60 мин.*

## **Доливать во время обратной промывки фильтра**

<span id="page-21-6"></span>В этой строке можно установить будет ли, во время проведения промывки фильтра, производится долив воды всегда (ВКЛ.) или лишь, если есть необходимость (АВТО). *Заводская установка: АВТО.*

## **Установки регулятора уровня воды для скиммерного бассейна**

<span id="page-21-7"></span>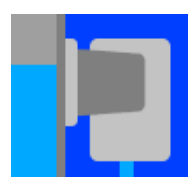

Нажатие на символ скиммера ведет к меню дополнительных установок регулятора уровня.

### **Минимальное время долива воды**

<span id="page-21-8"></span>В этой строке показано минимальное время долива воды. Это время позволяет избежать слишком частого включения и выключения электромагнитного клапана. Это зна-

<span id="page-21-9"></span>чение можно изменить в пределах от 10 до 1800 секунд. *Заводская установка: 10 секунд.*

## **Задержки вкл. и выкл. магнитного клапана**

В этой строке показана величина временной задержки, на включение / выключение электромагнитного клапана долива свежей воды, для избегания слишком частого срабатывания вызванного волнообразным движением поверхности воды. Это значение можно изменить в пределах от 0 до 30 секунд. *Заводская установка: 0 секунд.*

## **Установки регулятора уровня воды для переливного бассейна**

<span id="page-21-10"></span>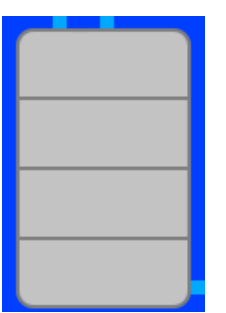

Нажатие на символ переливного бака ведет к меню дополнительных установок регулятора уровня.

### **Время работы защиты от перелива**

<span id="page-21-11"></span>Если уровень воды в переливном баке достигнет уровня 5 электрода, то принудительно включится фильтрация, пытаясь откачать воду в бассейн. В строке этого меню можно установить, как долго будет работать при этом насос. Что делать потом, устанавливается в следующих пунктах меню. Возможные значения от 1 до 48 часов. *Заводская установка: 6 часов.*

## **... затем сброс воды обратной промывкой**

<span id="page-22-0"></span>В этой строке можно указать, чтобы после окончания времени работы защиты от перелива, включилась обратная промывка (ВКЛ.) или принудительная работа фильтрационного насоса продолжится (ВЫКЛ.). *Заводская установка: ВЫКЛ.*

## **... или перейти в нормальный режим**

<span id="page-22-1"></span>В этой строке можно указать, чтобы после окончания времени работы защиты от перелива, насос перешел в нормальный режим (ВКЛ.) или принудительная работа фильтрационного насоса продолжится (ВЫКЛ.). *Заводская установка: ВЫКЛ.*

## **Дополнительные установки для обратной промывки**

<span id="page-22-2"></span>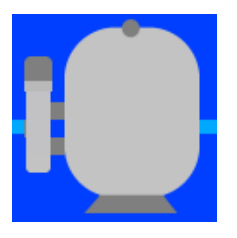

Нажатие на символ фильтра на экране *«сервисных настроек компонентов бассейна»* ведет к меню дополнительные установки обратной промывки.

## **Длительность обратной промывки**

<span id="page-22-4"></span><span id="page-22-3"></span>Здесь можно установить длительность проведения обратной промывки. Значение можно изменять от 0 до 900с. *Заводская установка: 300с*.

## **Длительность чистовой промывки**

Здесь можно установить длительность проведения чистовой промывки. Значение можно изменять от 0 до 120с. *Заводская установка: 30с*.

## **Время переключения гидроклапанов**

<span id="page-22-5"></span>В этой строке показано время отключения фильтрационного насоса необходимого гидроклапанам для переключения. Это значение можно изменить в пределах от 0 до 60 секунд. *Заводская установка: 0.*

## **Заполнять бак перед промывкой**

<span id="page-22-6"></span>В этой строке можно указать необходимость заполнения переливного бака перед началом проведения обратной промывки, чтобы быть уверенным, что в баке будет достаточно воды для проведения цикла обратной промывки фильтра. *Заводская установка: НЕТ.* 

## **Дополнительные установки для управления донным сливом (трап)**

<span id="page-22-7"></span>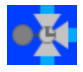

Нажатие на символ клапана донного слива на экране *«сервисных настроек компонентов бассейна»* ведет к меню дополнительные установки донного слива.

### **Использовать донный слив для обратной промывки**

<span id="page-22-8"></span>Здесь можно указать, чтобы вентиль донного слива открывался на время проведения обратной промывки, это позволяет избежать нехватки воды в переливном баке. *Заводская установка: промывка без донного слива.*

### **Пауза насоса для перевода клапана**

<span id="page-22-9"></span>В этой строке показано время отключения фильтрационного насоса необходимого клапану для переключения. Это значение можно изменить в пределах от 0 до 150 секунд. *Заводская установка: 0.*

## **Использовать донный слив в эко режиме**

<span id="page-22-10"></span>*(Установки для переливного бассейна).*

Во время эко режима забор воды из донного слива позволяет осушить переливные желоба, тем самым уменьшая общую площадь поверхности воды, сокращая потери энергии из-за испарения воды. *Заводская установка: эко режим без донного слива.*

Ниже следующие пункты на этом экране доступны, если донный слив включен на время эко-режима.

Здесь меню можно установить время и длительность закрытия донного слива, что позволяет проводить один раз в день обновление воды в переливном баке, если бассейн длительное время находится в экорежиме с включенным донным сливом.

## **Конфигурация компонентов бассейна**

<span id="page-23-0"></span>Нажатие на этот символ на экране *«сервисных настроек компонентов бассейна»* ведет к меню конфигурации компонентов бассейна.

Меню конфигурации является наиважнейшим пунктом настройки блока PC-45 exclusiv на определенный бассейн. Правильная проведённая конфигурация является необходимым условием безупречной работоспособности оборудования бассейн.

### **Нажатие на картинку компонента бассейна ведет в соответствующее меню конфигурации.**

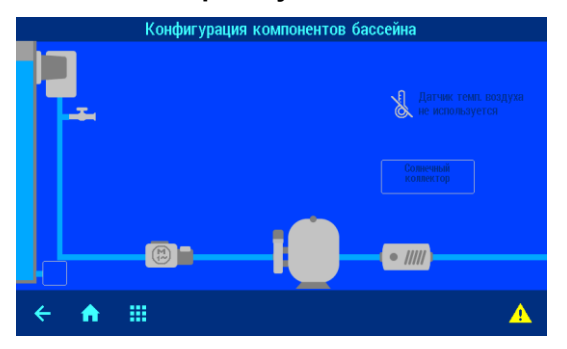

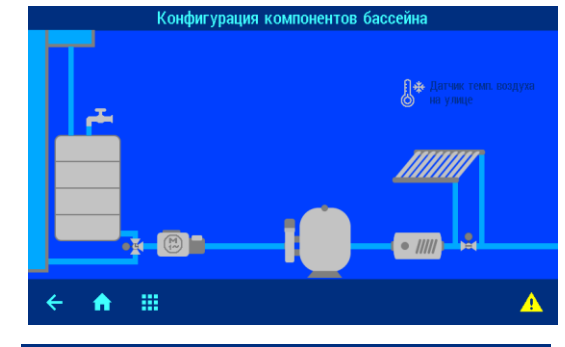

## Конфигурация уро Æ,  $\boxed{\color{red} 2}$ C T۲  $\blacktriangle$ 曲

### **Конфигурация типа бассейна и датчика уровня**

<span id="page-23-1"></span>В этом меню необходимо выбрать тип бассейна: скиммерный или переливной и соответственно тип датчика уровня воды: поплавковый датчик уровня для скиммера или электродные системы как для скиммера, так и для переливного бака. Соответствующие схемы указаны в разделе электрические соединения.

Также здесь выбирают наличие автодолива в системе.

<span id="page-23-2"></span>Кнопка OK позволяет сохранить сделанный выбор.

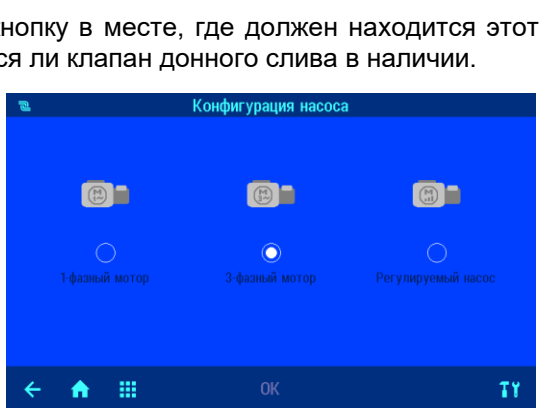

## **Конфигурация донного слива**

Нажатие на символ клапана донного слива (или на кнопку в месте, где должен находится этот клапан) ведет к меню, в котором можно указать имеется ли клапан донного слива в наличии.

### **Конфигурация фильтрационного насоса**

<span id="page-23-3"></span>В этом меню необходимо установить тип фильтрующего насоса, который будет использован на объекте. После выбора насоса необходимо нажать кнопку OK и затем подтвердить свой выбор.

**Важно**, произвести электрическое соединение по соответствующей схеме указанной в разделе электрические соединения.

## **Конфигурация обратной промывки**

<span id="page-23-4"></span>В этом меню необходимо выбрать, каким оборудованием будет проводиться обратная промывка фильтра: ручная, внешним сервоприводом EUROTRONIK-10 на 6-ти позиционном клапане или поршневыми гидроклапанами. Соответствующие схемы указаны в разделе электрические соединения.

Блок PC-45 exclusiv управляет лишь гидроклапанами, так что настройки обратной промывки для внешнего сервопривода нужно делать на внешнем блоке EUROTRONIK-10.

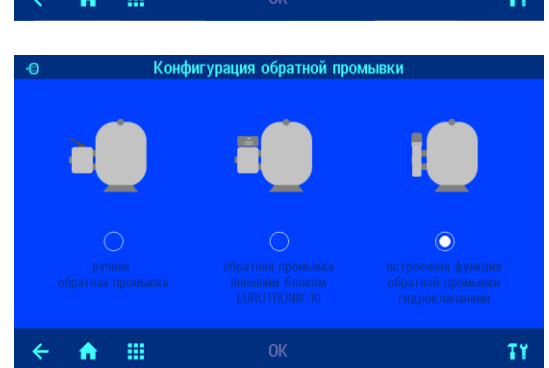

### **Конфигурация нагрева**

<span id="page-24-0"></span>Нагрев воды бассейна может осуществляться двумя различными источниками в любой комбинации,

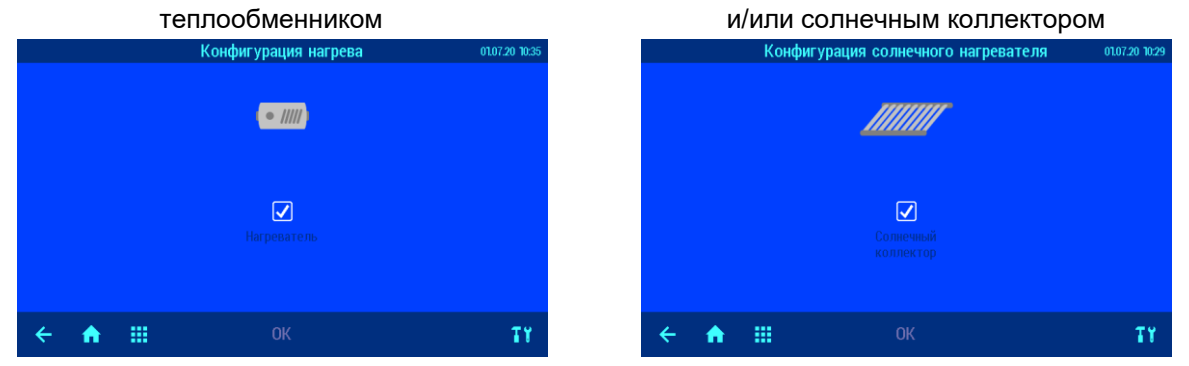

В зависимости от сделанного выбора, необходимо производить электрические соединения как указано в разделе электрические соединения.

<span id="page-24-1"></span>Кнопка OK позволяет сохранить сделанный выбор.

### **Конфигурация датчика воздуха**

Нажатие на этот символ ведет к меню, в котором можно указать для каких целей используется датчик воздуха. Возможны следующие варианты: Не используется, для внешней температуры и для внутренней температуры. *Заводская установка: не используется.* 

<span id="page-24-2"></span>Датчик внешней температуры нужен для функции защиты воды от замерзания.

### **Конфигурация дополнительных компонентов бассейна**

Дополнительные компоненты должны быть предварительно добавлены в кластер сетевых устройств.

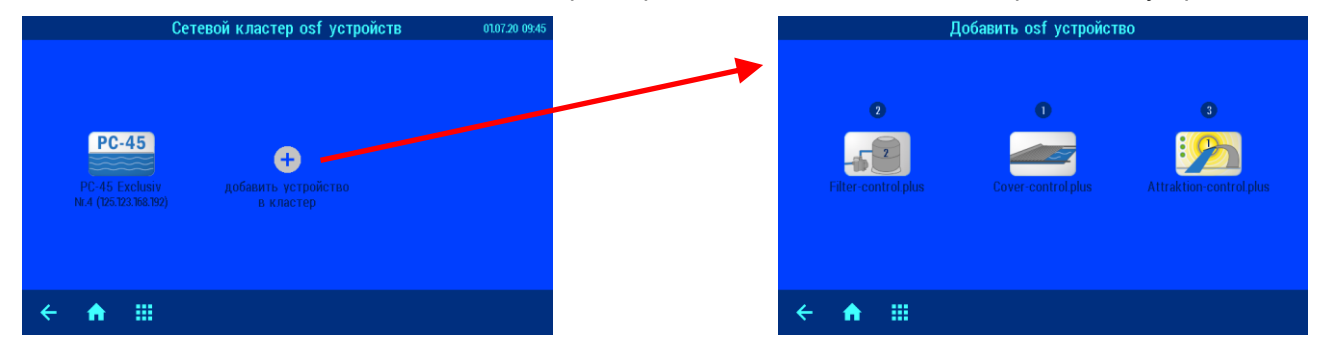

Добавление дополнительных устройств в сетевой кластер производятся одинаково. Ниже приведен пример подсоединения блока управления фильтрацией Filter-control.plus.

### **Добавить блок управления вторым фильтром**

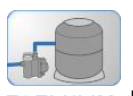

<span id="page-24-3"></span>Нажатие на этот символ ведет к меню, в котором можно связать устройство PC-45 exclusiv с блоком расширения для управления дополнительным фильтром Filter-control plus.

Инструкция, по проведению соединения блоков, отображена на экране дисплея.

### **Убедитесь, что оба блока подключены к LAN сети**.

Нажав кнопку, старт блок PC-45 exclusiv в течение пары минут посылает запрос на поиск блока Filter-control plus в сети.

В течение этого времени нужно нажать на кнопку LAN находящуюся на плате блока Filter-control plus, чтобы разрешить связь двух блоков.

После успешного соединения на экране дисплея отображается серийный номер блока Filter-control plus, с которым произошло соединение.

Конфигурация второго фильтра и связанных с этим дополнительных настроек указаны в инструкции на блок расширения Filter-control plus.

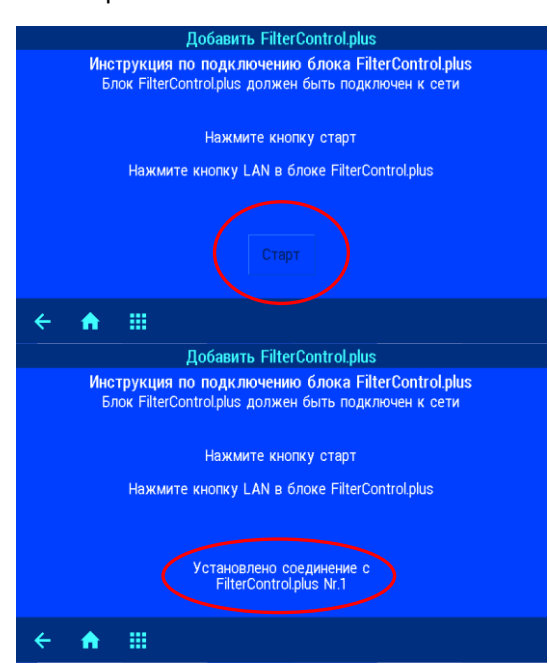

Если в сетевой кластер osf устройств добавлены дополнительные блоки Filter-control.plus и/или Covercontrol.plus, то в меню конфигурации появятся соответствующие компоненты.

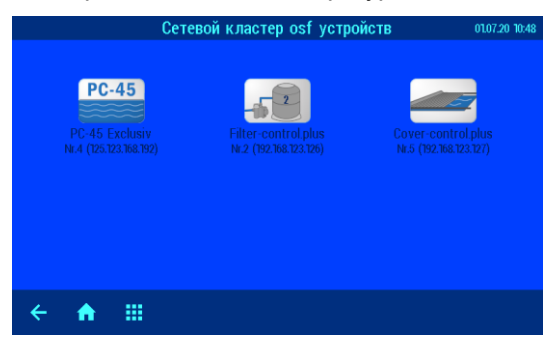

## **Конфигурация двух фильтровальной системы**

<span id="page-25-0"></span> $\mathbf{F}$  Нажатие на эту кнопку, приводит в меню выбора организации двух фильтровальной системы. Возможны следующие варианты:

- Независимые контуры фильтрации.
- Проводить обратную промывку двумя насосами.
- Система с одним насосом на два фильтра.
- Система с одним из двух насосов на два фильтра.

- Система, в которой два насоса работают в параллельном

режиме. Один главный насос и один для работы в эко режиме. Оба насоса работают вместе во время проведения обратной промывки.

Кнопка OK позволяет сохранить сделанный выбор.

<span id="page-25-1"></span>Более подробно и со схемами подключения описано в инструкции на блок Filter-control.plus

## **Конфигурация трех фильтровальной системы**

При подсоединении в сетевой кластер двух блоков Filter-control.plus, появится возможность конфигурации трех фильтровальной системы.

- Нажатие на такую кнопку, приводит в меню выбора организации трех фильтровальной системы. Возможны следующие варианты:
- Независимые контуры фильтрации.
- Система с одним насосом на три фильтра.

Кнопка OK позволяет сохранить сделанный выбор.

Более подробно и со схемами подключения описано в инструкции на блок Filter-control.plus

### **Конфигурация покрытия бассейна**

<span id="page-25-2"></span>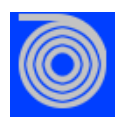

Нажатие на символ покрытия ведет к меню конфигурации покрытия бассейна. В этом меню необходимо выбрать тип управления покрытием: статичное или импульсное. Схемы подключения

покрытий указаны в инструкции на блок Cover-control.plus.

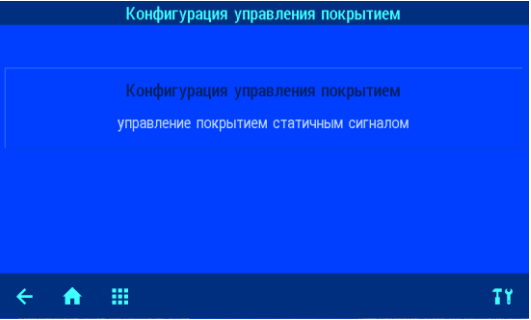

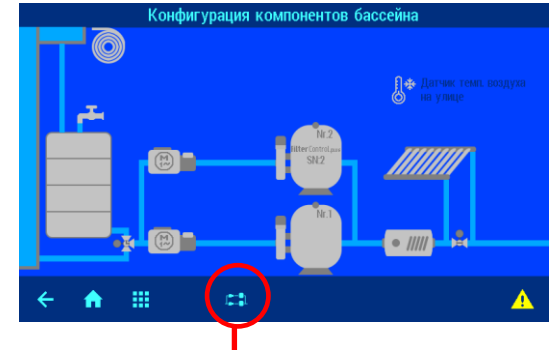

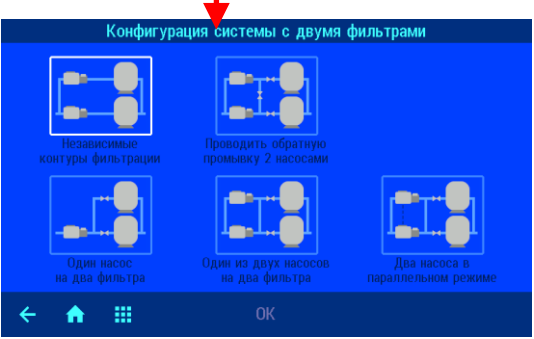

# <span id="page-26-0"></span>**Связь с автоматической системой управления зданием.**

**(связь умного бассейна с умным домом)**

Блок управления PC-45 exclusiv со встроенным HTTP веб-сервером имеет удаленный контроль с помощью веб-браузера любого компьютера или телефона с выходом в интернет.

## **Чтение значений из блока PC-45 exclusiv**

Блок PC-45 exclusiv может быть опрошен бортовым компьютером умного дома по HTTP протоколу. Доступны, для обработки или визуализации, все измеренные блоком PC-45 exclusiv значения и параметры. Измеренные значения и другие параметры доступны через веб-переменные (см. таблицу ниже), которые размещаются в информационных файлах на SD-карте. Для примера, нами созданы следующие информационные файлы: «*infofile.htm*» и «*infofile.jsn*»

Информационный файл — это текстовый файл (UTF-8) с расширением «.HTM» или «.JSN» находящийся на SD-карте в папке HTML. Название файла не должно превышать 8 символов. Этот файл может содержать веб-переменные в формате «\$\$nnnn», которые веб-сервер блока PC-45 exclusiv заменит на текущие значения. Список доступных переменных содержится ниже.

Например: Инфо-файл «INFOFILE.HTM» со следующим содержанием:

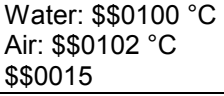

на запрос «http://xxx.xxx.xxx.xxx/infofile.htm» из интернет браузера будет выдавать следующий текст.

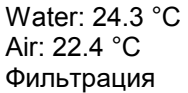

В запросе должен стоять действительный IP адрес устройства (например: http://192.168.123.161)

Файл «*infofile.jsn*» содержит веб-переменные организованные в формат JSON, который хорошо подходит для передачи пакета данных и имеет поддержку многими языками программирования. Этот JSON текст представляет собой набор пар «ключ: значение». Файл «*infofile.jsn*» выглядит следующим образом: {"wtival":"\$\$0100", "atival":"\$\$0102", "actime":"\$\$0106"}.

На HTTP запрос вида «http://xxx.xxx.xxx.xxx/infofile.jsn» будет возвращена следующая JSON-строка: {"wtival":"20.3", "atival":"20.4", "actime":"09:09"}, где переменная с ключом "wtival" содержит температуру воды, "atival" – температуру воздуха и "actime" – текущее время.

## **Изменение параметров блока PC-45 exclusiv**

Для изменения параметров в блоке PC-45 exclusiv, необходимо чтобы бортовой компьютер умного дома имитировал отправку HTML формы. Это делается через URL-вызов в следующем формате:

**«http://xxx.xxx.xxx.xxx/modify?nnnn=data»**, где nnnn номер переменной для изменения, а data это новое значение для переменной.

Прежде чем техника умного дома может изменять значения переменных, она должна «войти» в вебсервер блока PC-45 exclusiv через переменную 0003 с действительным PIN кодом:

**«http://xxx.xxx.xxx.xxx/modify?0003=dddd»**, где dddd является LAN-PIN код устройства.

После успешного «входа» можно изменять необходимые параметры, например заданную температуру воды на 28,5°C:

**«http://xxx.xxx.xxx.xxx/modify?0110=28.5»** 

Затем бортовой компьютер умного дома должен «выйти» введя неверный LAN-PIN код: **«http://xxx.xxx.xxx.xxx/modify?0003=0000»**

Таблица доступных веб-переменных блока PC-45 exclusiv.

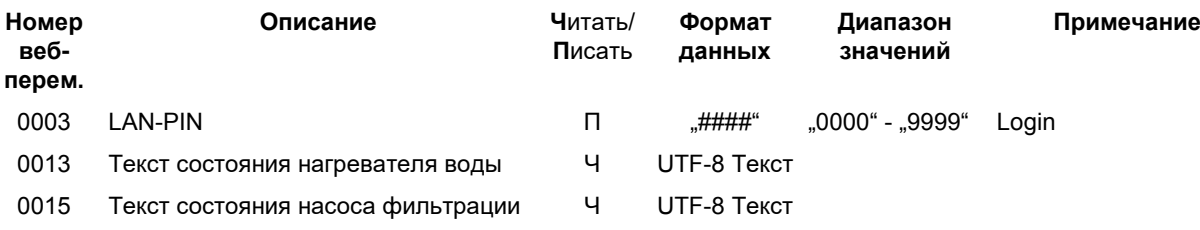

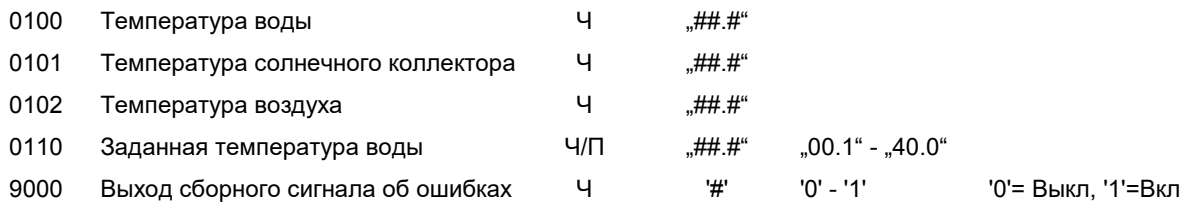

## **Схема соединений**

Здесь представлена схема возможных соединений блока PC-45 exclusiv

<span id="page-27-0"></span>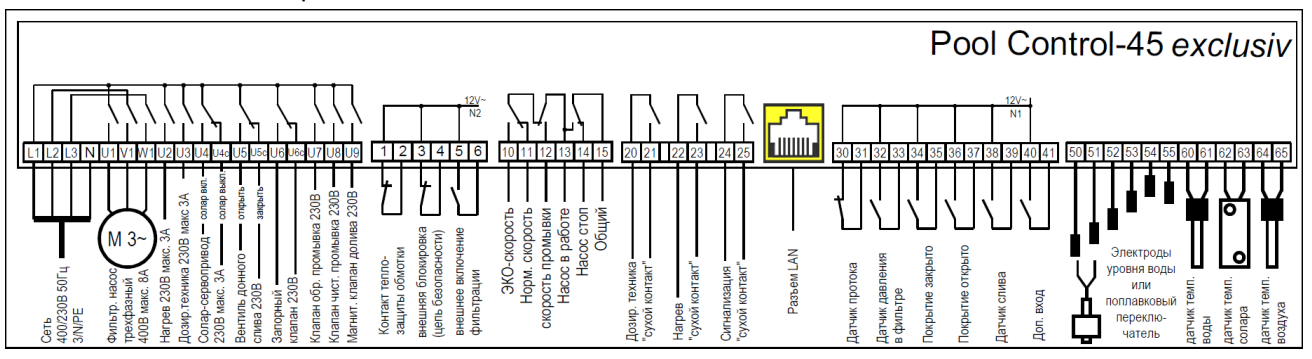

## **Мы желаем Вам хорошо отдохнуть, и расслабиться в вашем бассейне**

**DSI** Hansjürgen Meier Elektrotechnik und Elektronik GmbH & Co KG Eichendorffstraße 6 D-32339 Espelkamp E-Mail: info@osf.de Internet[: www.osf.de](http://www.osf.de/)

Предприятие оставляет за собой право на внесение изменений: **Июнь 2020**

$$
\mathbf{H}\mathbf{I}_{\text{NDHB}}
$$